# External APIs of Uniview Access Control System V1.02 (Access Control + Visual Intercom)

Document Version: V1.02

# Revision Record

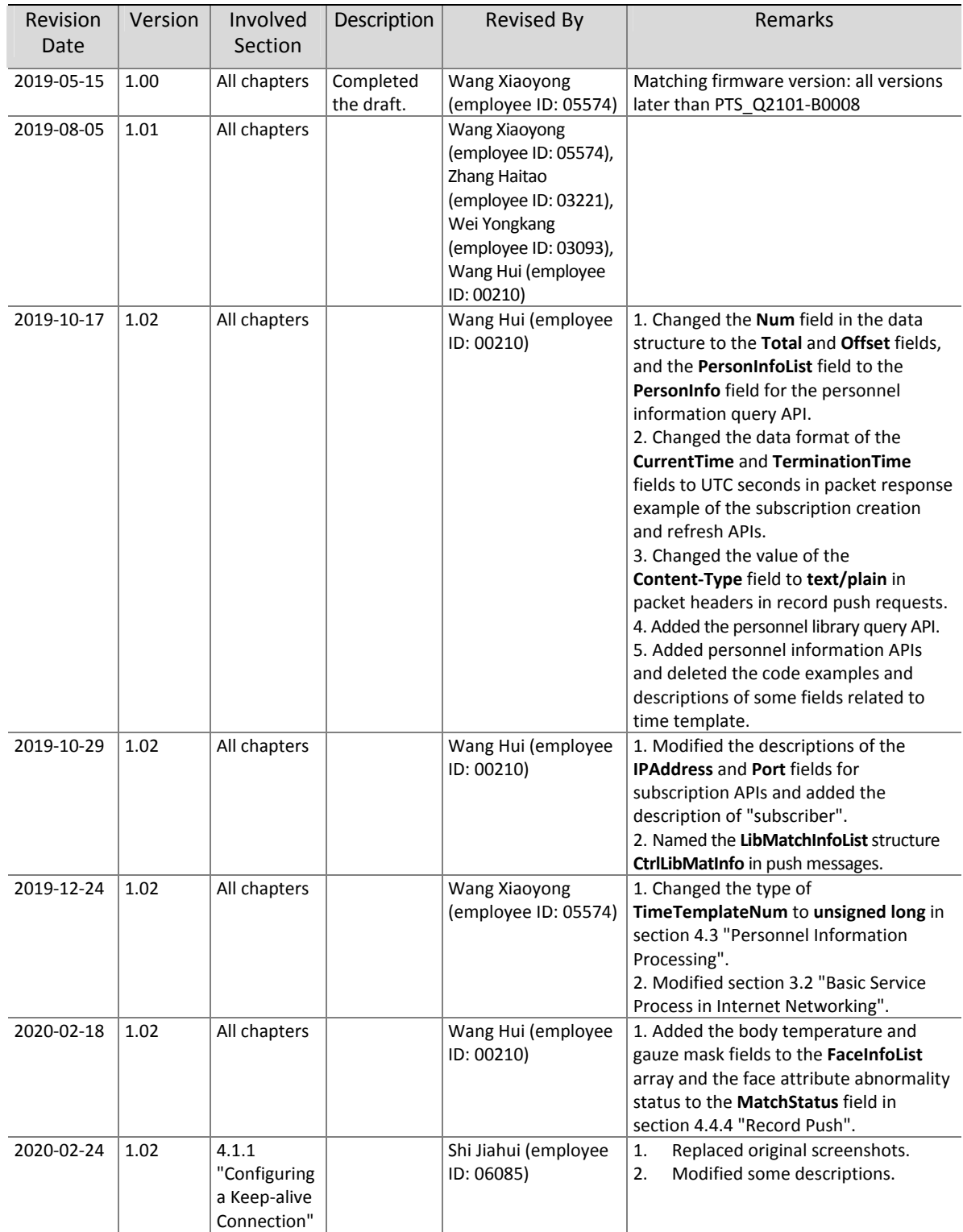

Thank you for purchasing our product. If you have any questions or need assistance, please contact the dealer.

# Disclaimer

No part of this manual may be copied, reproduced, translated, or distributed in any form or by any means without prior written consent from Uniview.

The manual may be updated from time to time due to version upgrade or other reasons.

The manual is for reference only. All the statements, information, and suggestions contained herein do not constitute warranties of any kind, express or implied.

### **Conventions**

The figures, charts or photos in this manual are used for illustration only, which may differ from the actual product.

z Subject to uncertain factors such as the physical environment, actual values of some data may differ from the reference values described herein. In case of any doubt or dispute, the right of final interpretation resides with Uniview.

- Follow this manual when using the product. Professional guidance is recommended.
- $\bullet$  Notational conventions used in this document are described as follows:

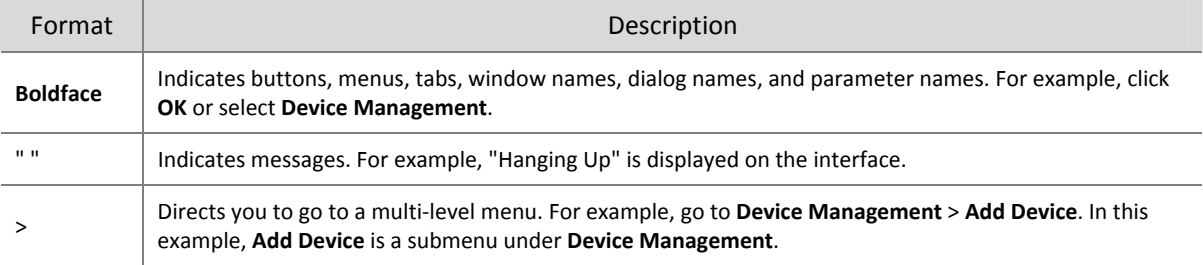

The symbols in the following table may be found in this manual. Carefully follow the instructions indicated by the symbols to avoid hazardous situations and use the product properly.

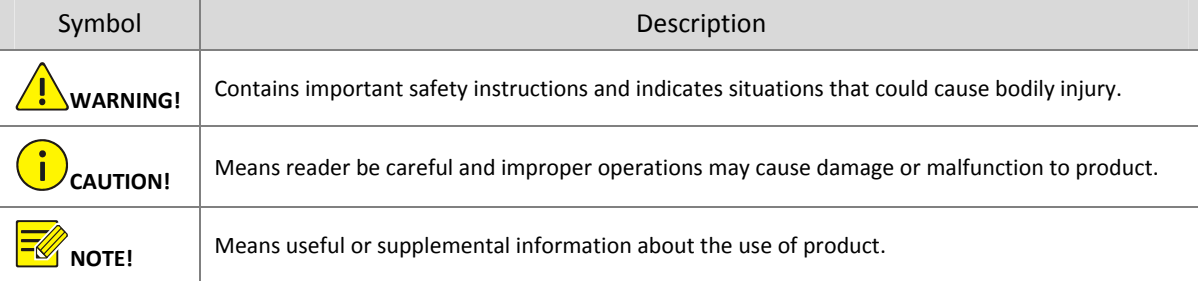

# Contents

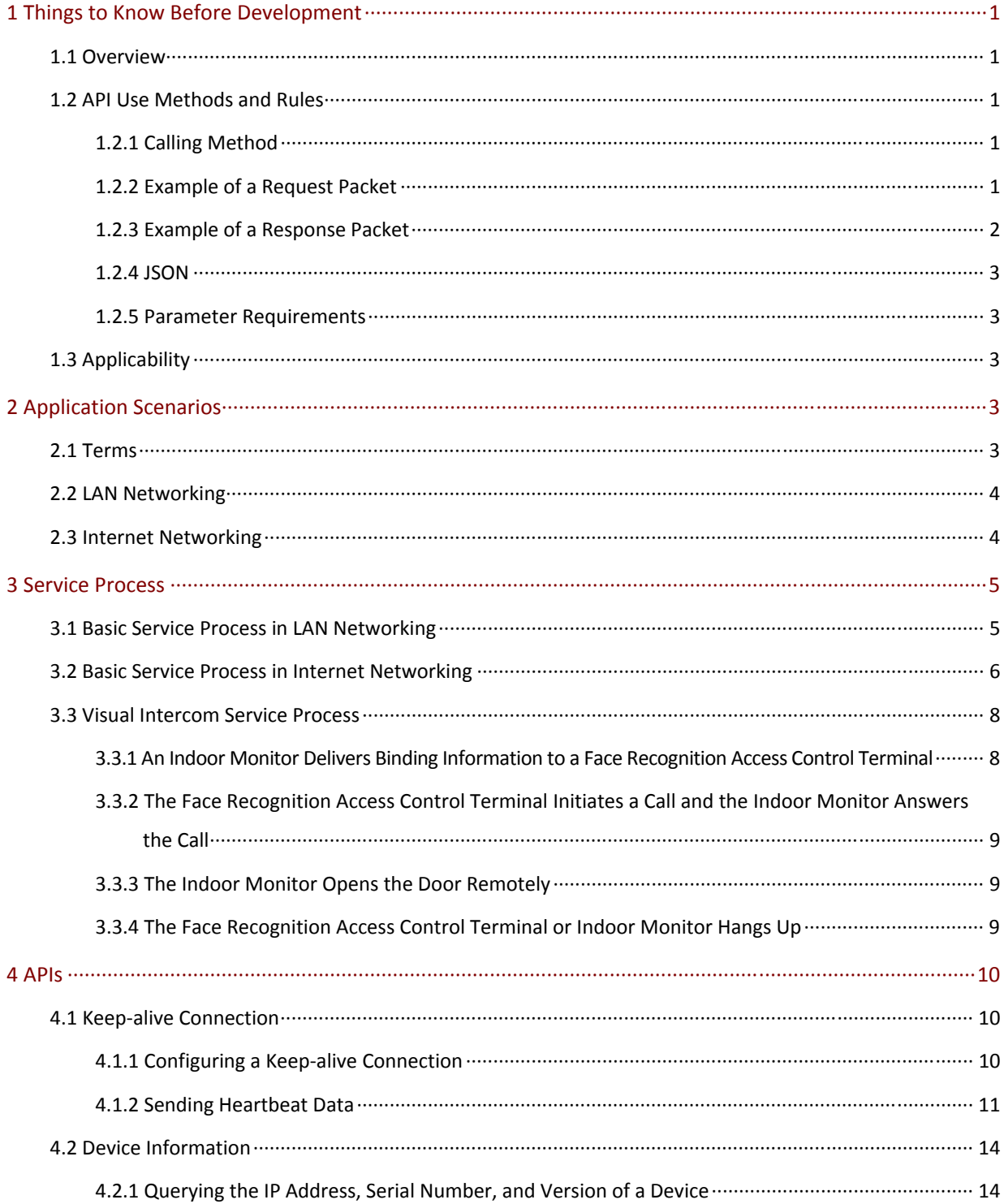

 $\overline{\mathbf{5}}$ 

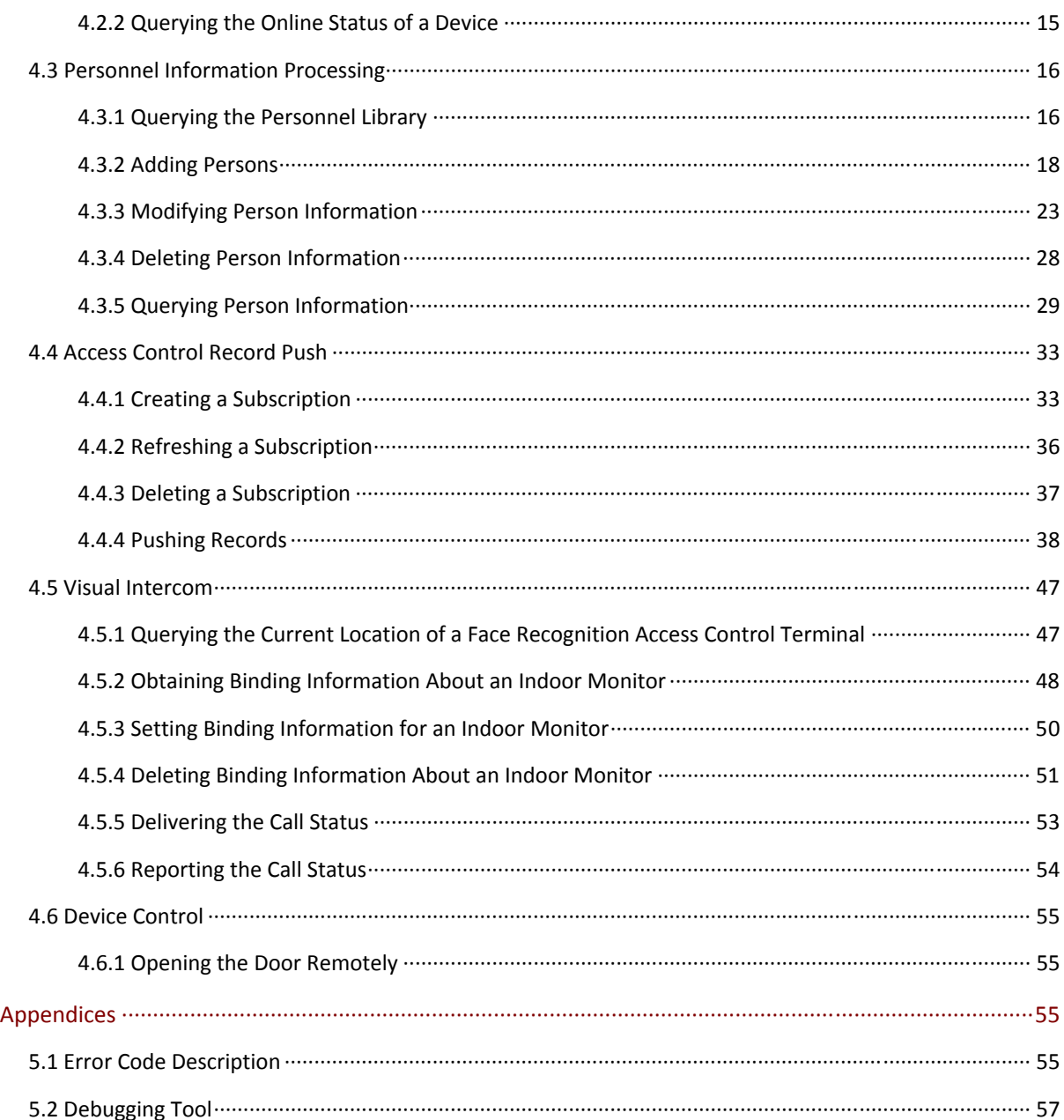

# **1 Things to Know Before Development**

### 1.1 Overview

This document is applicable when UNV face recognition terminals and face recognition access control terminals need to access various third-party platforms so that the third-party platforms can manage personnel information, push generated records, and perform other operations. It is also applicable when UNV face recognition access control terminals interconnect to third-party indoor monitors for visual intercom.

### 1.2 API Use Methods and Rules

#### 1.2.1 Calling Method

Face recognition terminals and face recognition access control terminals interconnect to third-party platforms through standard HTTP APIs.

Face recognition access control terminals interconnect to third-party indoor monitors through standard HTTP APIs.

The following HTTP calling methods are supported:

- z PUT: Updates a resource. A request message must contain some or all the members of the resource.
- **POST: Creates a resource. A request message must contain one member of the resource.**
- GET: Requests specified resource information.
- **DELETE: Deletes one or all resource members that support the POST method.**

#### 1.2.2 Example of a Request Packet

```
POST /LAPI/V1.0/PACS/Controller/Event/Subscriptions HTTP/1.1 
Content-Type: application/json 
Content-Length: 190 
Connection: close 
{
   "AddressType": 0,
   "IPAddress": "192.174.12.95",
   "Port": 8080,
   "Duration": 600,
   "Type": 1,
   "LibIDNum": 1,
   "LibIDList": [
     {
       "LibID": 3
 }
```
**] }**

When the PUT or POST method is used, the body of an HTTP request usually contains JSON data. Requests must be sent to the HTTP/HTTPS port of a device.

#### 1.2.3 Example of a Response Packet

```
HTTP/1.1 200 Ok 
Content-Length: 258 
Content-Type: text/plain 
Connection: close 
{
   "Response": {
     "ResponseURL": "/LAPI/V1.0/PeopleLibraries/BasicInfo",
     "CreatedID": -1,
     "ResponseCode": 0,
     "ResponseString": "Succeed",
     "StatusCode": 0,
     "StatusString": "Succeed",
     "Data": "null"
  }
}
```
- ResponseURL: Indicates the URL carried in an HTTP request message. When the GET, PUT, or DELETE request method is used, the URL is the same as that in the request. When the POST method is used, the value is the URL of the new object. Clients can use the URL to obtain the new object directly.
- CreatedID: Indicates that the resource supports the HTTP POST/DELETE method. The value is the ID of the new object, which is created by the server.
- **ResponseCode**: Indicates the system processing result. For details, see the description of error codes.
- **ResponseString:** Explains the system processing result.
- **StatusCode**: Indicates the service processing result. For details, see the description of error codes.
- **StatusString:** Explains the service processing result.
- Data: Indicates information or data of the requested or obtained resource. Data is in the JSON format in most cases. For the same URL, the request is the same as the data in get response. If the server fails to work, or the adopted HTTP method is PUT or POST, the value of **Data** is **null**.

#### 1.2.4 JSON

For more information about JSON, visit www.json.org. JSON string values can contain any Unicode characters except quotation marks ("), backslash (\), and control characters.

#### 1.2.5 Parameter Requirements

- C: Determines whether a byte exists based on the value in the returned result; not specific to certain products.
- $\bullet$  O: Indicates that a field is optional. If the field does not exist, the client does not consider it as an error during parsing.
- M: Indicates that a node exists under any circumstance. If it does not exist, the client can process it as an error.

# 1.3 Applicability

APIs described in this document are applicable to UNV face recognition terminals and face recognition access control terminals.

# **2 Application Scenarios**

### 2.1 Terms

- Face recognition terminal: installed on a PTS gate machine. This access control device supports face recognition and controls the opening/closing of the gate machine.
- **Face recognition access control terminal:** mainly installed on a wall. This access control device supports face recognition and visual intercom, and controls the electric lock to open/close the door.
- **Outdoor monitor:** The face recognition access control terminal also serves as an outdoor monitor when providing the visual intercom service.
- z **Third-party indoor monitor:** developed by a third party and mainly installed on the indoor wall. This access control device is used in combination with a face recognition access control terminal to implement the visual intercom function.
- z **Third-party platform:** developed by a third party and deployed on a LAN or Internet. This software/hardware platform connects to access control devices via a network and manages the access control devices and personnel, and receives records.

### 2.2 LAN Networking

In the LAN networking scenario, all devices are installed on a LAN and can communicate with each other directly. The figure below shows the network topology of the access control service on a LAN.

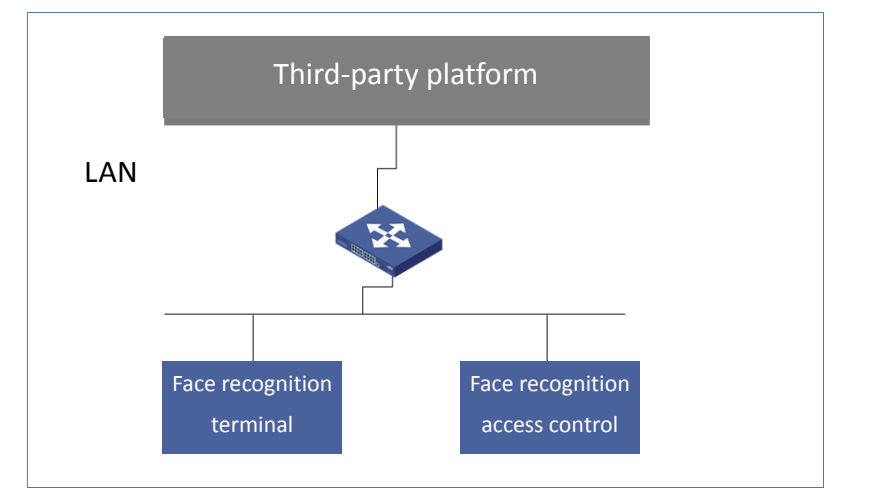

The figure below shows the network topology of the visual intercom service on a LAN.

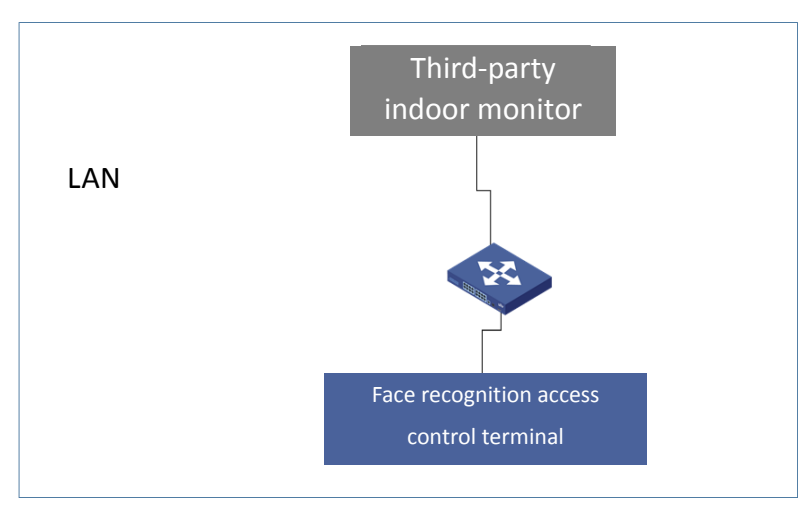

# 2.3 Internet Networking

In the Internet networking scenario, terminals are deployed on a LAN, third-party platforms are deployed on the Internet, and the terminals need to communicate with the platforms via Internet.

The figure below shows the network topology of the access control service on the Internet.

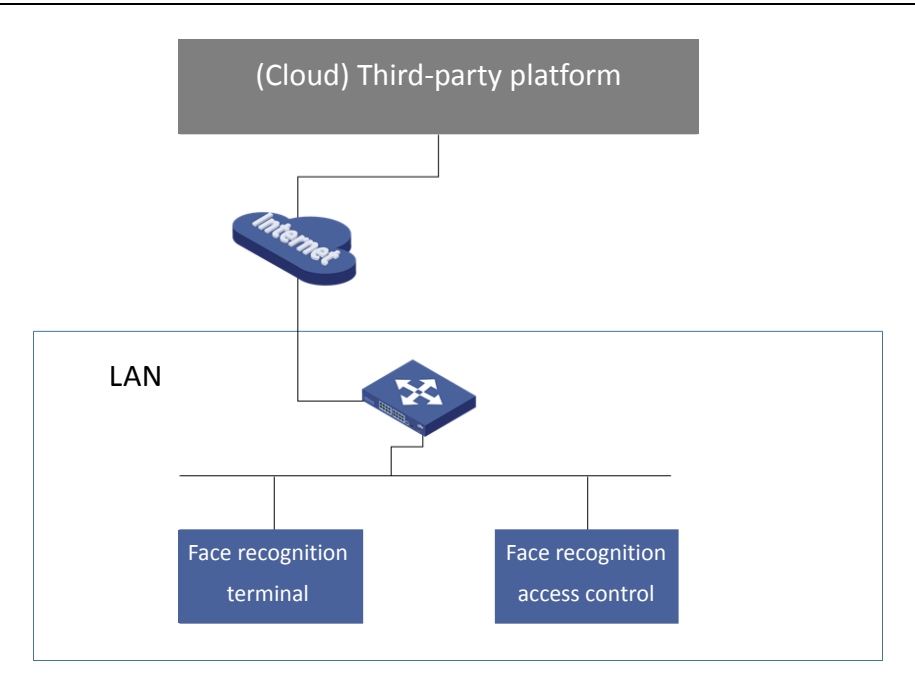

# **3 Service Process**

# 3.1 Basic Service Process in LAN Networking

In LAN networking, a third-party platform can directly communicate with terminals through LAPIs to implement configuration delivery, personnel information delivery, record subscription, and data push.

The figure below shows the basic service process in LAN networking.

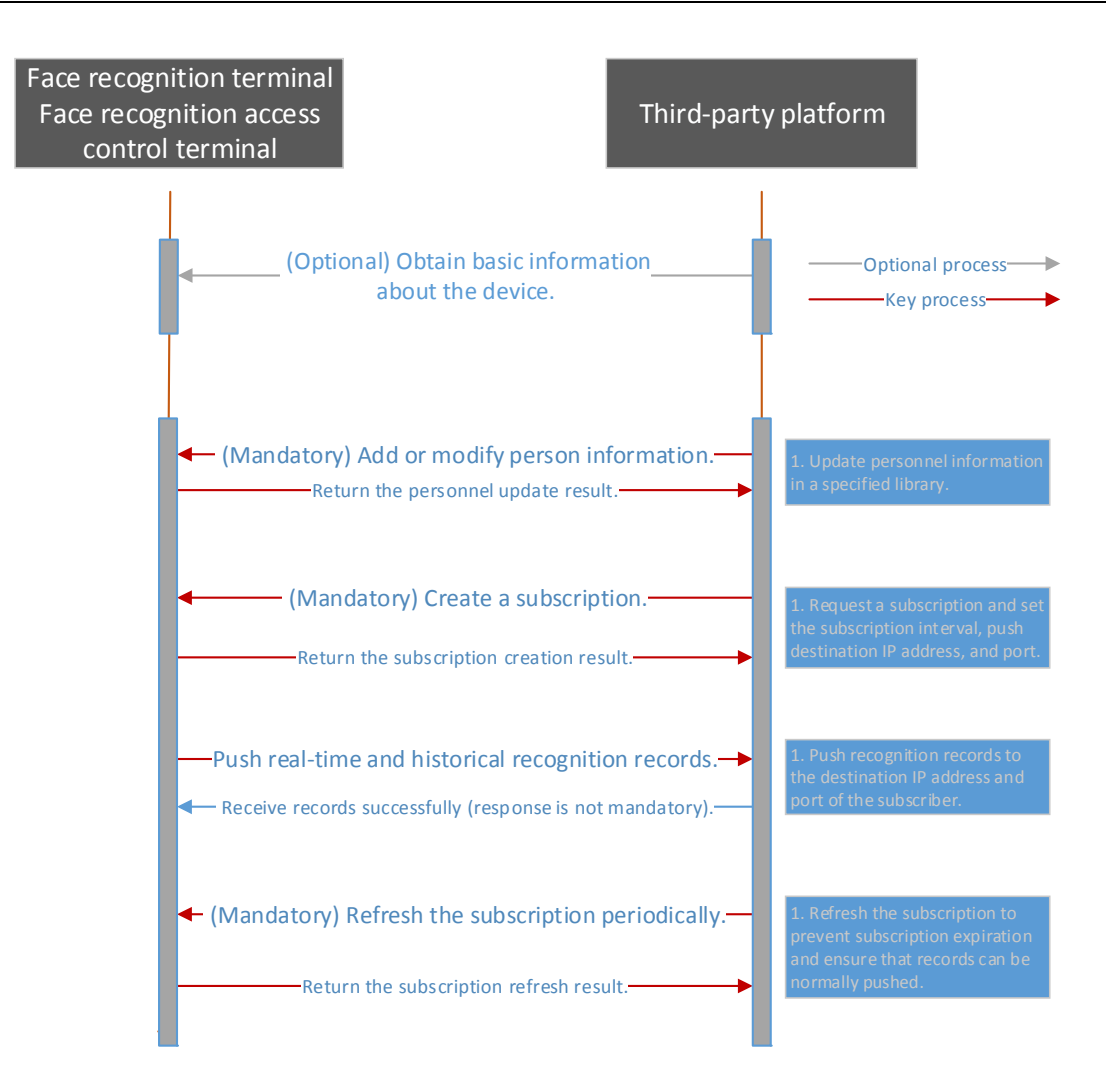

Relevant APIs are described as follows:

- For the API for obtaining basic information about a device, see 4.2.1 "Querying the IP Address, Serial Number, and Version of a Device".
- For the API for adding personnel information, see 4.3.2 "Adding Persons".
- **•** For the API for modifying personnel information, see 4.3.3 "Modifying Person Information".
- For the API for creating a subscription, see 4.4.1 "Creating a Subscription".
- For the API for pushing real-time and historical recognition records, see 4.4.4 "Pushing Records".
- For the API for refreshing a subscription periodically, see 4.4.2 "Refreshing a Subscription".

#### 3.2 Basic Service Process in Internet Networking

In Internet networking, Network Address Translation (NAT) between the public and private networks is involved. Keep-alive connection is required for network connection establishment, and then configuration delivery, personnel information delivery, record subscription, and data push.

The figure below shows the basic service process in Internet networking.

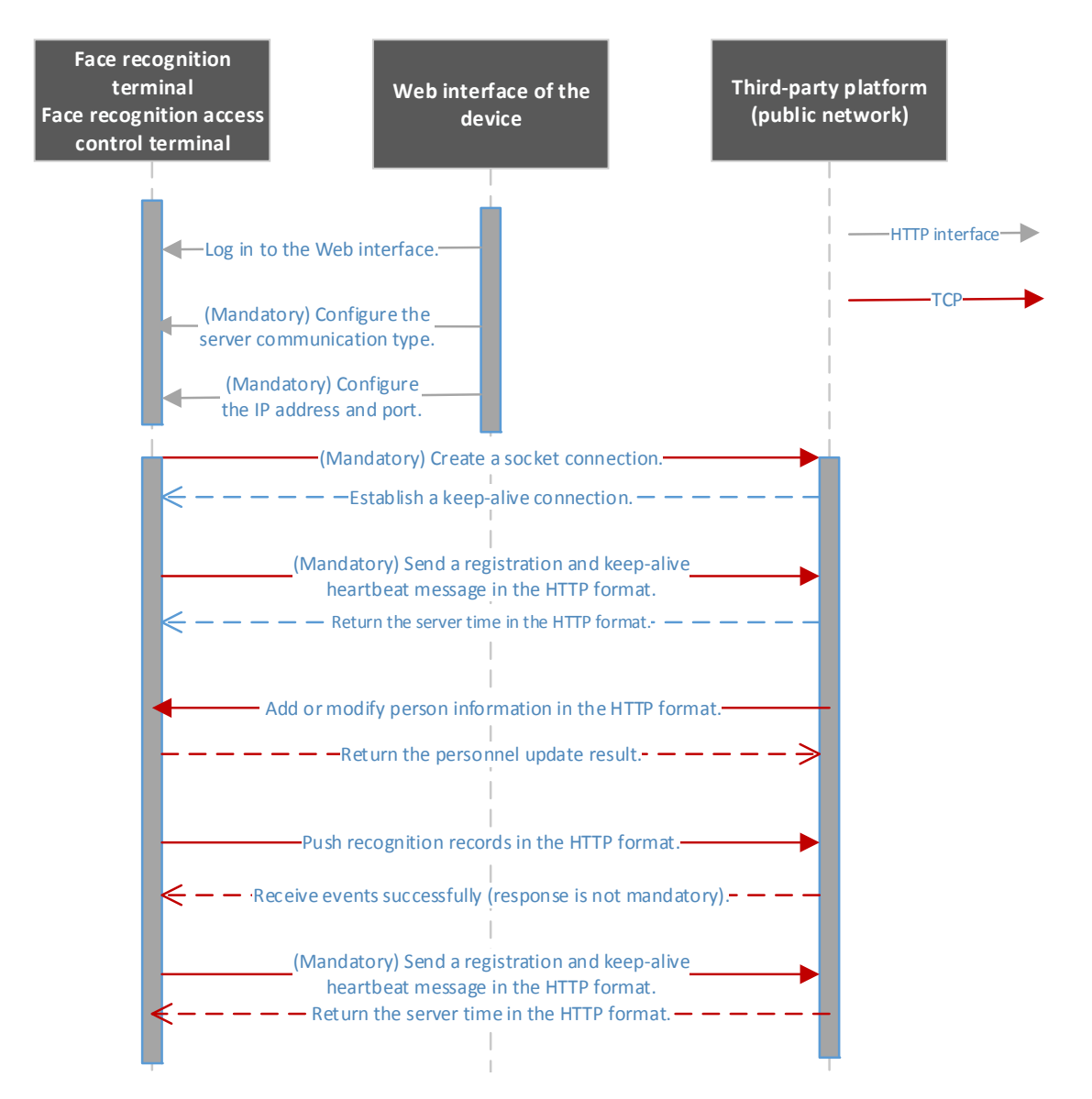

Relevant APIs are described as follows:

- For the API for configuring the server communication type, IP address, and port, see 4.1.1 "Configuring a Keep-alive Connection".
- For the API for sending the registration and keep-alive heartbeat messages, see 4.1.2 "Sending Heartbeat Data".
- For the API for obtaining basic information about a device, see 4.2.1 "Querying the IP Address, Serial Number, and Version of a Device".
- For the API for adding personnel information, see 4.3.2 "Adding Persons".
- For the API for modifying personnel information, see 4.3.3 "Modifying Person Information".
- For the API for pushing real-time and historical recognition records, see 4.4.4 "Pushing Records".

### 3.3 Visual Intercom Service Process

#### 3.3.1 An Indoor Monitor Delivers Binding Information to a Face Recognition Access Control Terminal

Before the visual intercom function is used, binding relationships, that is, associated indoor monitors, need to be delivered to a face recognition access control terminal. The binding relationship can be delivered by associated indoor monitors or the platform.

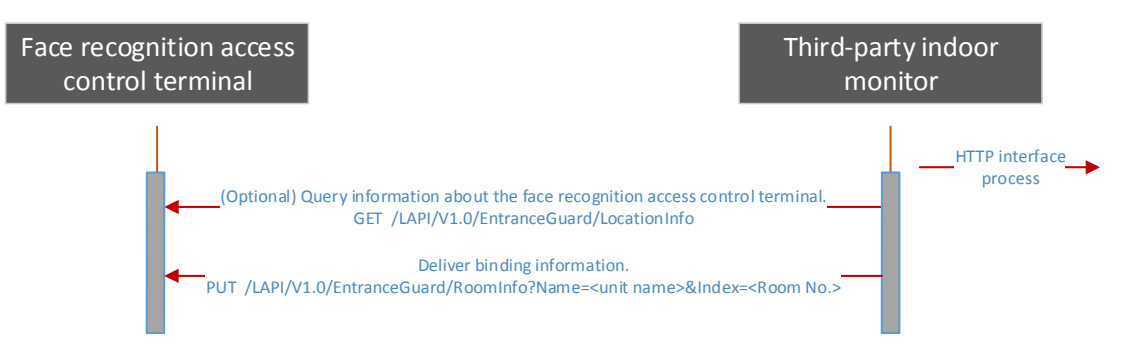

Relevant APIs are described as follows:

- For the API for querying information about a face recognition access control terminal, see 4.5.1 "Querying the Current Location of a Face Recognition Access Control Terminal".
- For the API for delivering binding information, see 4.5.3 "Setting Binding Information for an Indoor Monitor".

# **NOTE!**

The building and unit in the binding information delivered by an indoor monitor must be consistent with those in the face recognition access control terminal. You can obtain buildings and units in the face recognition access control terminal for verification by using the API described in 4.5.1 "Querying the Current Location of a Face Recognition Access Control Terminal".

### 3.3.2 The Face Recognition Access Control Terminal Initiates a Call and the Indoor Monitor Answers the Call

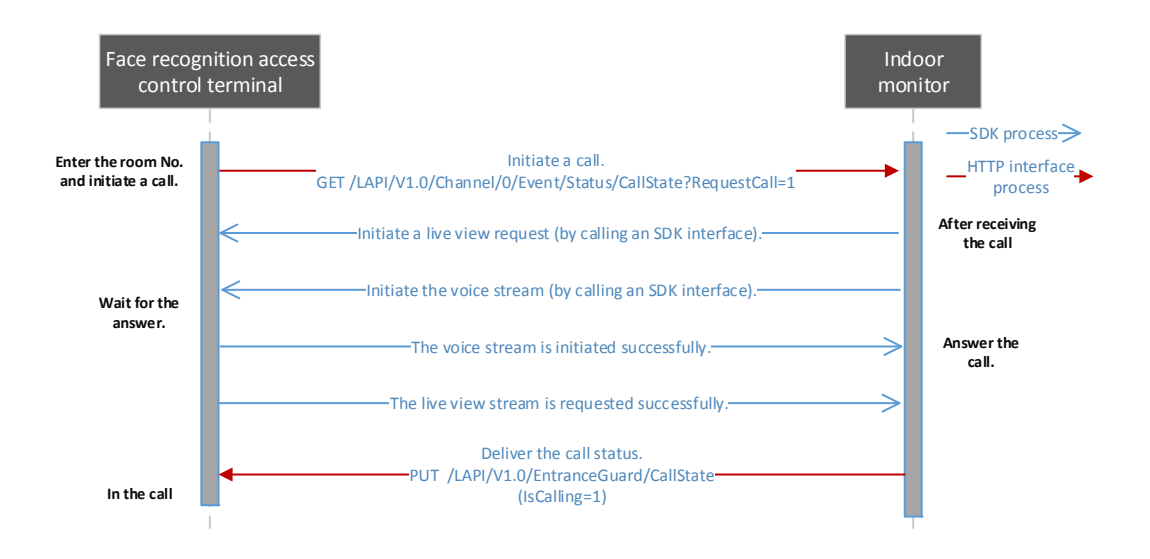

Relevant APIs are described as follows:

- For the API for initiating a call, see 4.5.6 "Reporting the Call Status".
- For the API for delivering the call status, see 4.5.5 "Delivering the Call Status".

#### 3.3.3 The Indoor Monitor Opens the Door Remotely

During a call or in non-call state, the indoor monitor can send a remote door opening message to control the bound outdoor monitor to open the door.

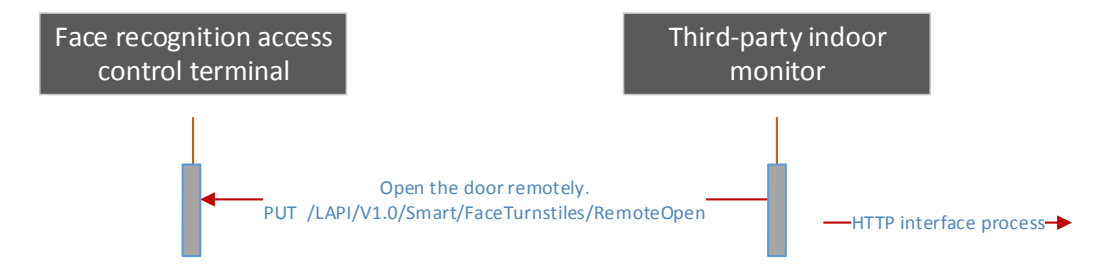

Relevant APIs are described as follows:

For the API for remotely opening the door, see 4.6.1 "Opening the Door Remotely".

#### 3.3.4 The Face Recognition Access Control Terminal or Indoor Monitor Hangs Up

The figure below shows the process in which the face recognition access control terminal hangs up.

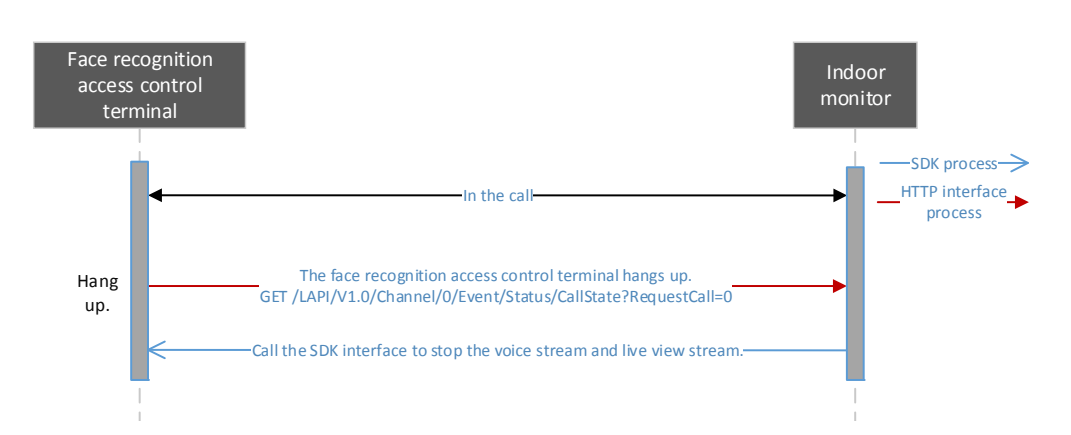

Relevant APIs are described as follows:

• For the API for enabling the face recognition access control terminal to hang up, see 4.5.6 "Reporting the Call Status".

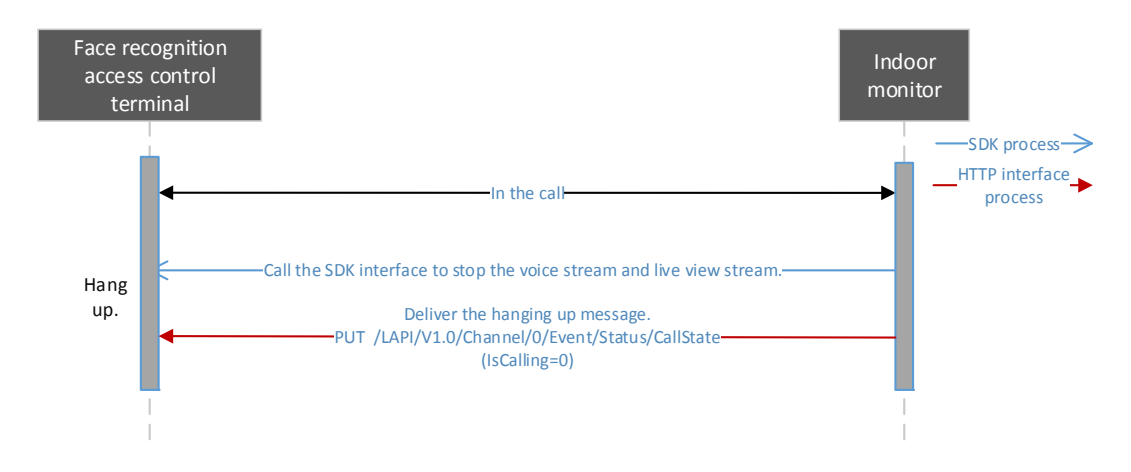

The figure below shows the process in which the indoor monitor hangs up.

Relevant APIs are described as follows:

For the API for delivering the hanging up information, see 4.5.5 "Delivering the Call Status".

# **4 APIs**

# 4.1 Keep-alive Connection

#### 4.1.1 Configuring a Keep-alive Connection

#### **E** Function description

The server does not need to initiate a subscription. A terminal initiates a keep-alive connection for NAT according to the configuration in **LAPI V2**.

- **Neb configuration guide** 
	- Log in to the Web configuration page.

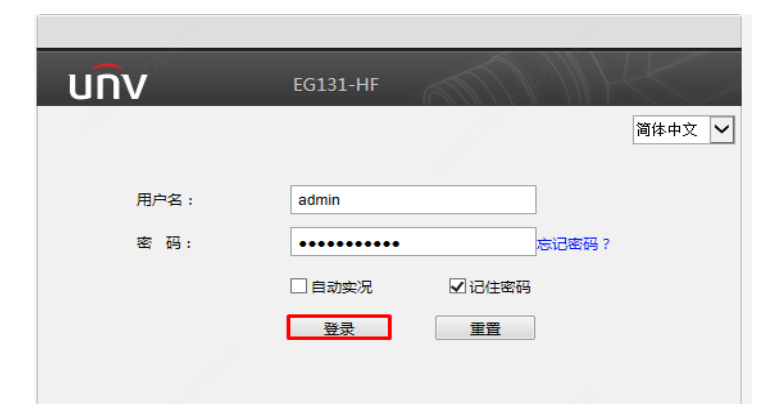

- Choose Setup > Common > Server and click the Intelligent Server tab.
- Select **LAPI V2** from the **Platform Communication Type** drop-down list. (If this option does not exist, contact engineers in the local office to upgrade the firmware version.)
- Configure the server address, port, and heartbeat keep-alive interval.

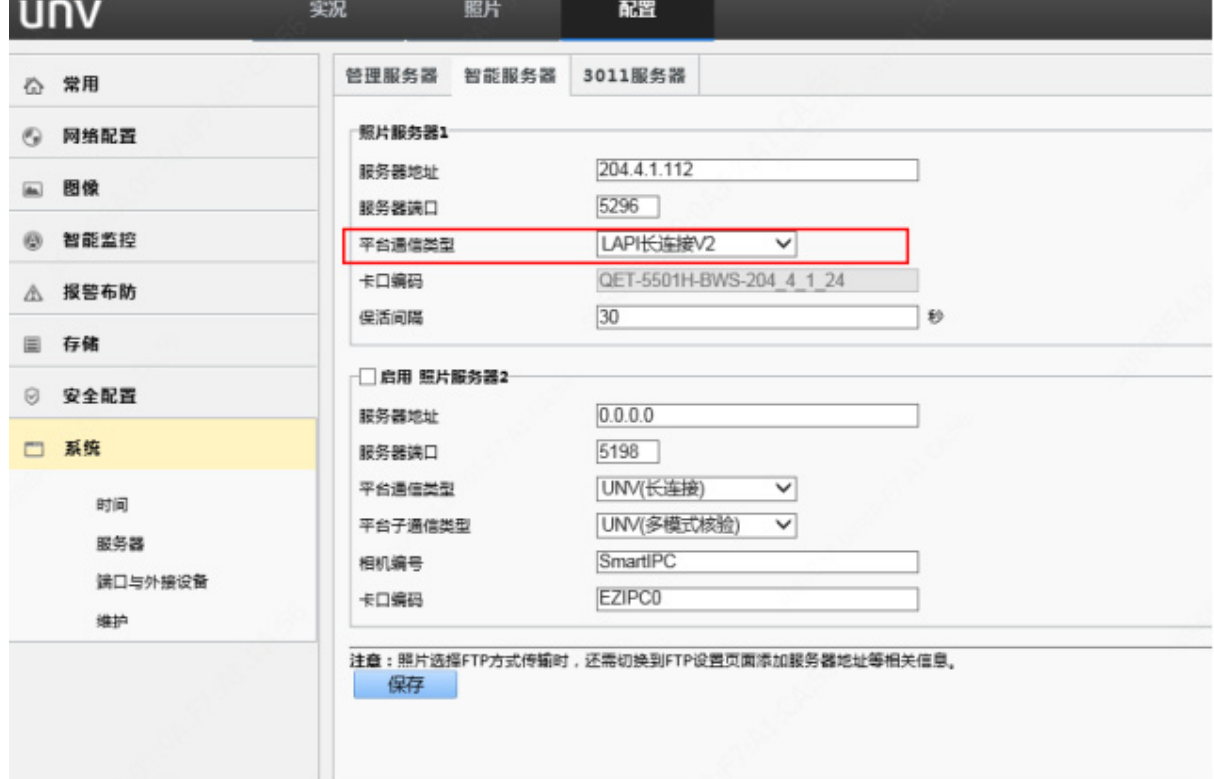

#### 4.1.2 Sending Heartbeat Data

#### Function description

This API is used by terminals to actively send heartbeat packets to a cloud third-party platform.

# **NOTE!**

1. The keep-alive interval can be configured on the Web interface as required. The recommended value is **600** seconds.

2. If the interval returned from the cloud differs from that on a terminal, the terminal changes the local interval.

#### ■ Calling direction

A face recognition terminal or face recognition access control terminal calls the API to a third-party platform.

- Request description
	- **•** Request method: POST
	- Request URL: /LAPI/V1.0/PACS/Controller/HeartReportInfo
	- Content-Type: application/json

#### Request parameters

**{**

Example: POST /LAPI/V1.0/PACS/Controller/HeartReportInfo HTTP/1.1 Content-Type: application/json Content-Length: 178

 **"RefId"**: "2936f461-6e79-465c-996d-f7ddb9660346"**, "Time"**: "1900-01-00 00:00:00"**, "NextTime"**: "1970-01-01 08:00:01"**, "DeviceCode"**: "210235C31L3186000023"**, "DeviceType"**: 1 **}**

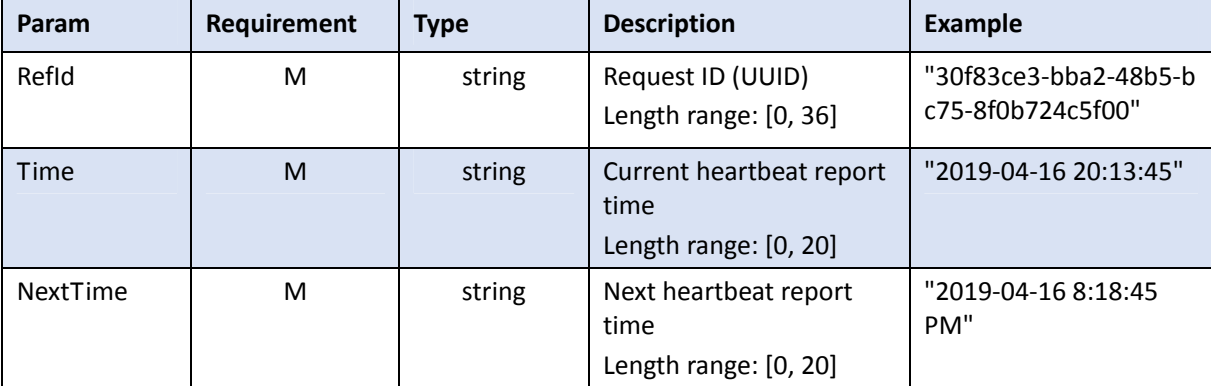

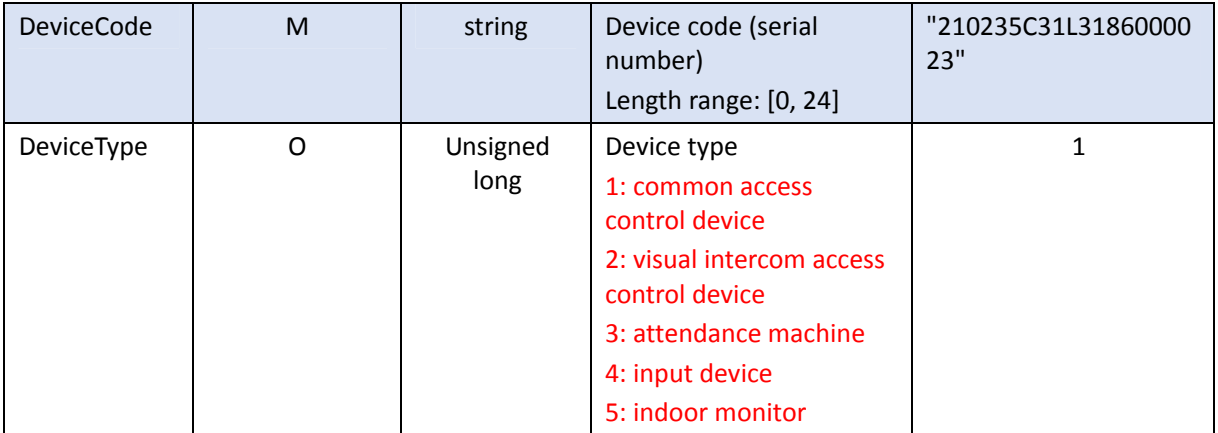

#### Returned results

Example: HTTP/1.1 200 Ok Content-Length: 139 Content-Type: text/plain Connection: close X-Frame-Options: SAMEORIGIN

**{ "ResponseURL"**: "/LAPI/V1.0/PACS/Controller/HeartReportInfo"**, "Code"**: 0**, "Data"**: **{ "Time"**: "2019-04-22 16:17:45" **} }**

#### Returned parameters

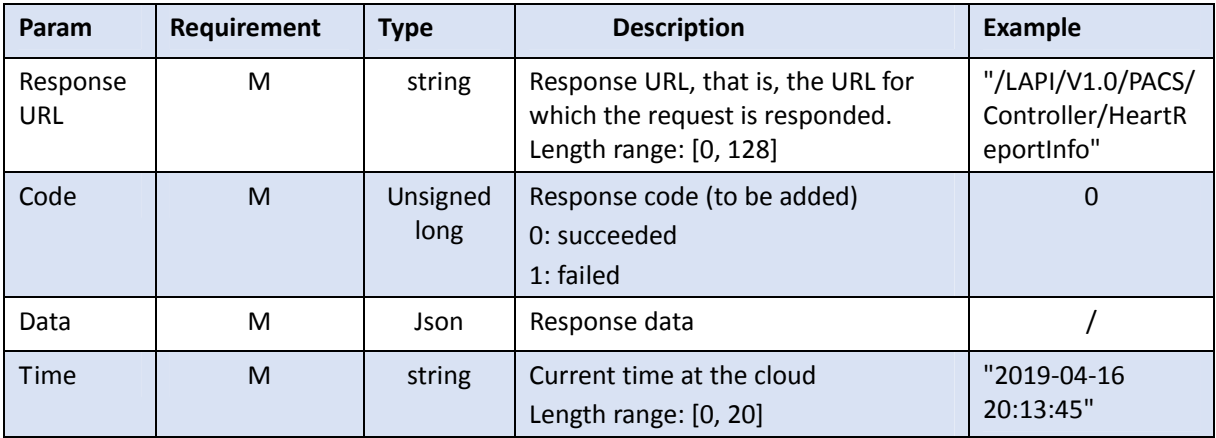

### 4.2 Device Information

- 4.2.1 Querying the IP Address, Serial Number, and Version of a Device
- **Function description**

This API is used to obtain basic information about a device.

■ Calling direction

A third-party platform calls the API to a face recognition terminal or face recognition access control terminal.

- Request description
	- **•** Request method: GET
	- Request URL: /LAPI/V1.0/System/DeviceBasicInfo
	- Content-Type: application/json
- Returned results Example:

**{**

**}**

```
 "Response": {
   "ResponseURL": "/LAPI/V1.0/System/DeviceBasicInfo",
   "CreatedID": -1,
   "ResponseCode": 0,
   "ResponseString": "Succeed",
   "StatusCode": 0,
   "StatusString": "Succeed",
   "Data": {
     "Manufacturer": "UNIVIEW",
     "DeviceModel": "EG131-HF",
     "DeviceConfig": "",
     "SerialNumber": "210235C31L3186000023",
     "MAC": "48ea63885d47",
     "FirmwareVersion": "PTS_Q2101-B0008P01L29.190218",
     "HardewareID": "A",
     "PCBVersion": "A",
     "UbootVersion": "V1.2",
     "CameraVersion": "",
     "Address": "192.174.12.10",
     "Netmask": "255.255.255.0",
     "Gateway": "192.174.12.1"
   }
 }
```
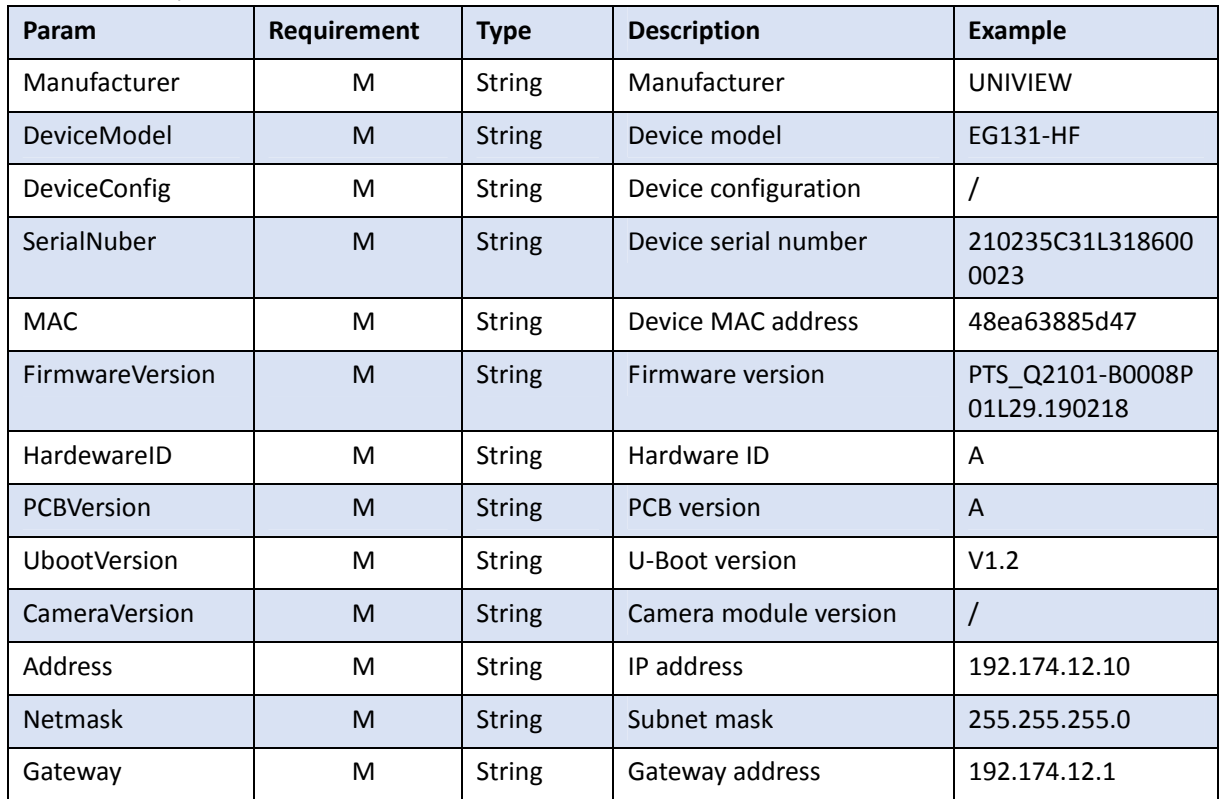

#### Returned parameters

#### 4.2.2 Querying the Online Status of a Device

#### **Function description**

This API is used to obtain the online status of a device at an interval of 3s.

#### ■ Calling direction

A third-party platform calls the API to a face recognition terminal or face recognition access control terminal.

- Request description
	- **•** Request method: GET
	- Request URL: /LAPI/V1.0/System/KeepAlive
	- Content-Type: application/json

#### Returned results

Example:

```
{
```

```
 "Response": {
```

```
 "ResponseURL": "/LAPI/V1.0/System/KeepAlive",
```

```
 "CreatedID": -1, 
                  "ResponseCode": 0, 
                  "ResponseString": "Succeed", 
                  "StatusCode": 0, 
                  "StatusString": "Succeed", 
                  "Data": "null" 
            } 
     } 
\bigcirc<sub>CAUTION!</sub>
```
If a terminal is offline, the platform receives no response and considers the terminal abnormal.

# 4.3 Personnel Information Processing

#### 4.3.1 Querying the Personnel Library

- **Function description** This API is called to query the personnel library.
- Calling direction

A third-party platform calls the API to a face recognition terminal or face recognition access control terminal.

```
 Request description
```
- Request method: GET
- Request URL: /LAPI/V1.0/PeopleLibraries/BasicInfo
- Content-Type: application/json

```
Returned results
```
Example:

**{**

```
 "Response": {
   "ResponseURL": "/LAPI/V1.0/PeopleLibraries/BasicInfo",
   "CreatedID": -1,
   "ResponseCode": 0,
   "ResponseString": "Succeed",
   "StatusCode": 0,
   "StatusString": "Succeed",
   "Data": {
     "Num": 2,
```
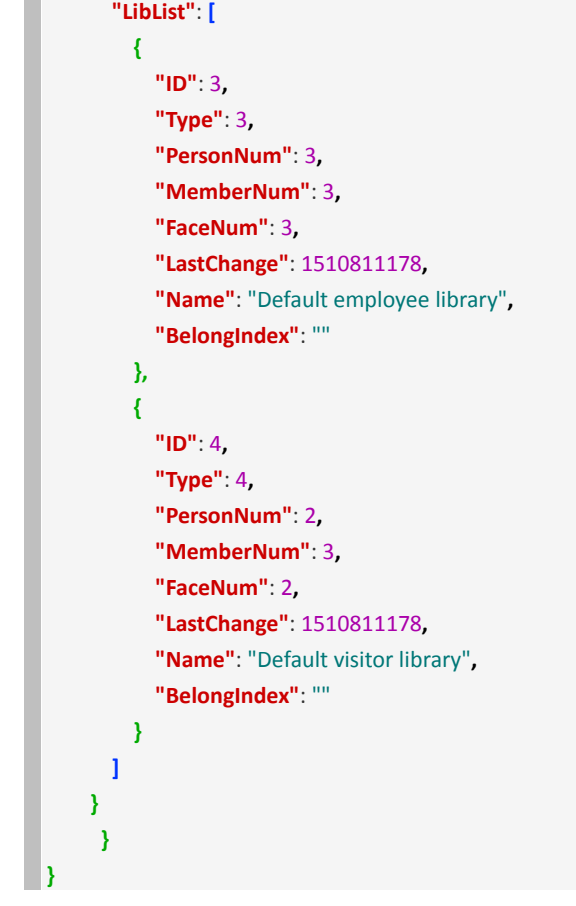

### Returned parameters

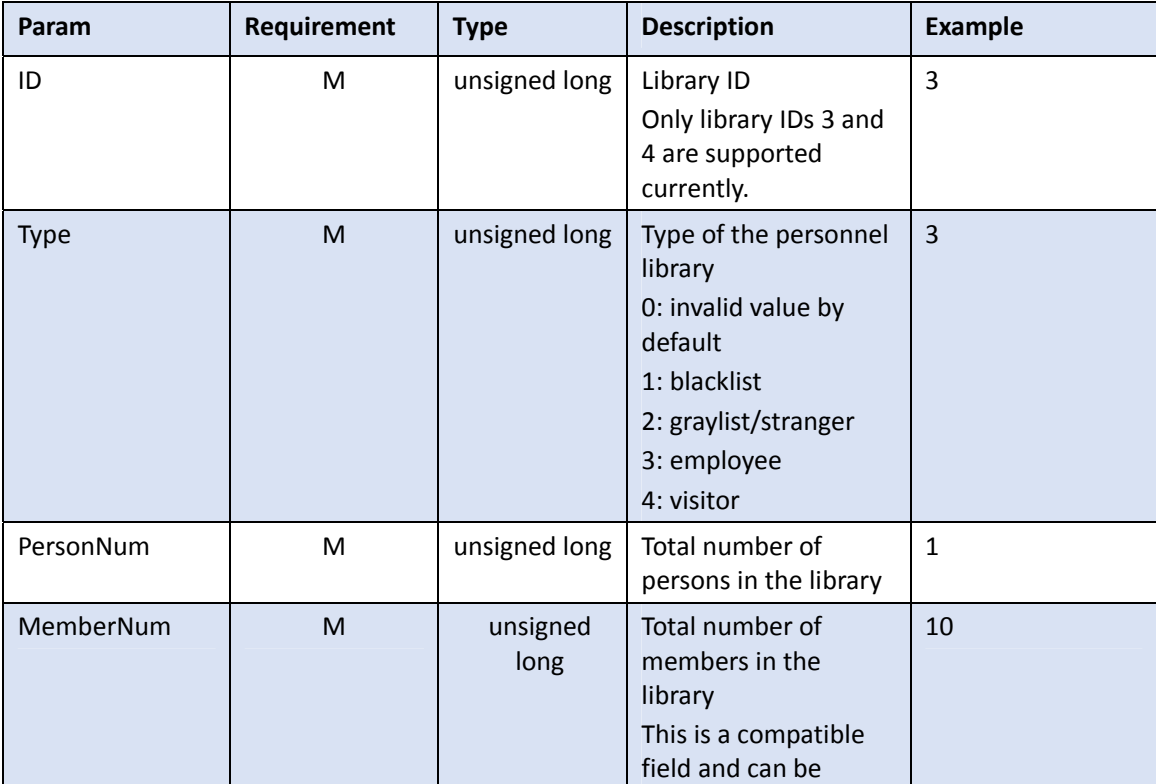

Zhejiang Uniview Technologies Co., Ltd. <br>Access Control System API Document Confidentiality: Public

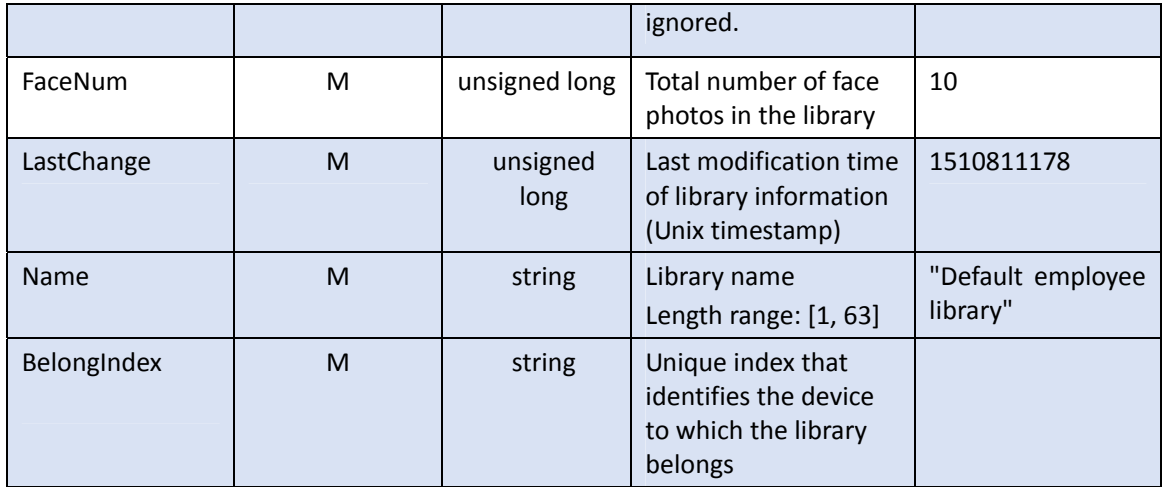

#### 4.3.2 Adding Persons

#### Function description

This API is used to add persons to the personnel library.

**NOTE!** 

1. If a person does not exist, the person information is added.

If a person already exists, the original person information is deleted and then the new information is added.

2. If some face photos are not synchronized successfully, the entire personnel information fails to be added.

3. The HTTP packet cannot exceed 6MB (Content-Length: 6291456). No more than six persons can be added in batches each time (one person can have only one photo).

■ Calling direction

A third-party platform calls the API to a face recognition terminal or face recognition access control terminal.

- Request description
	- **•** Request method: POST
	- Request URL: /LAPI/V1.0/PeopleLibraries/<ID>/People
	- Content-Type: application/json

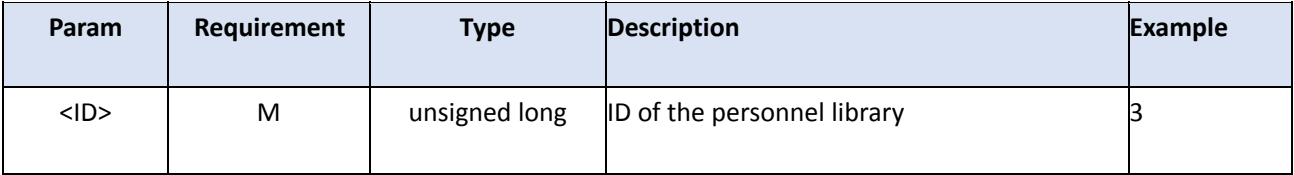

```
Request parameters
```

```
Example: 
{
   "Num": 1,
   "PersonInfoList": [
     {
       "PersonID": 1,
       "LastChange": 1564022548,
       "PersonCode": "1001",
       "PersonName": "uniview",
       "Remarks": "Uniview",
       "TimeTemplateNum": 0,
       "IdentificationNum": 2,
        "IdentificationList": [
         {
            "Type": 1,
           "Number": "12345678"
         }, 
         {
            "Type": 99,
           "Number": "3214124"
         }
       ], 
       "ImageNum": 1,
       "ImageList": [
         {
           "FaceID": 1,
            "Name": "1_1.jpg",
            "Size": 166736,
            "Data": "..."
         }
       ]
     }
   ]
}
```
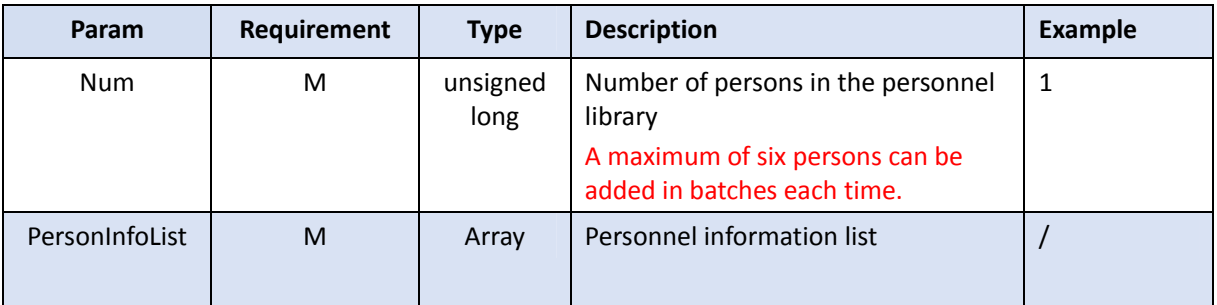

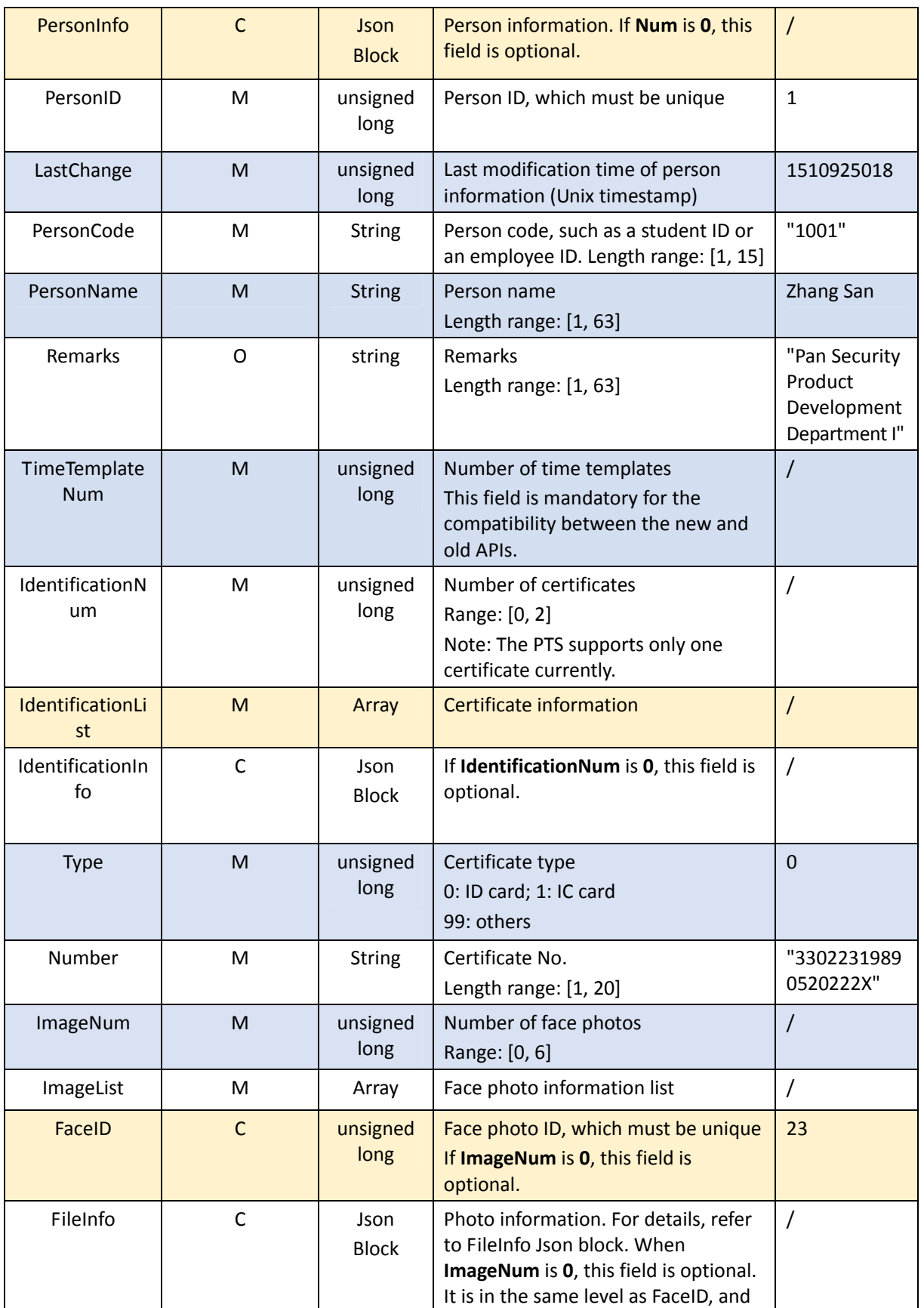

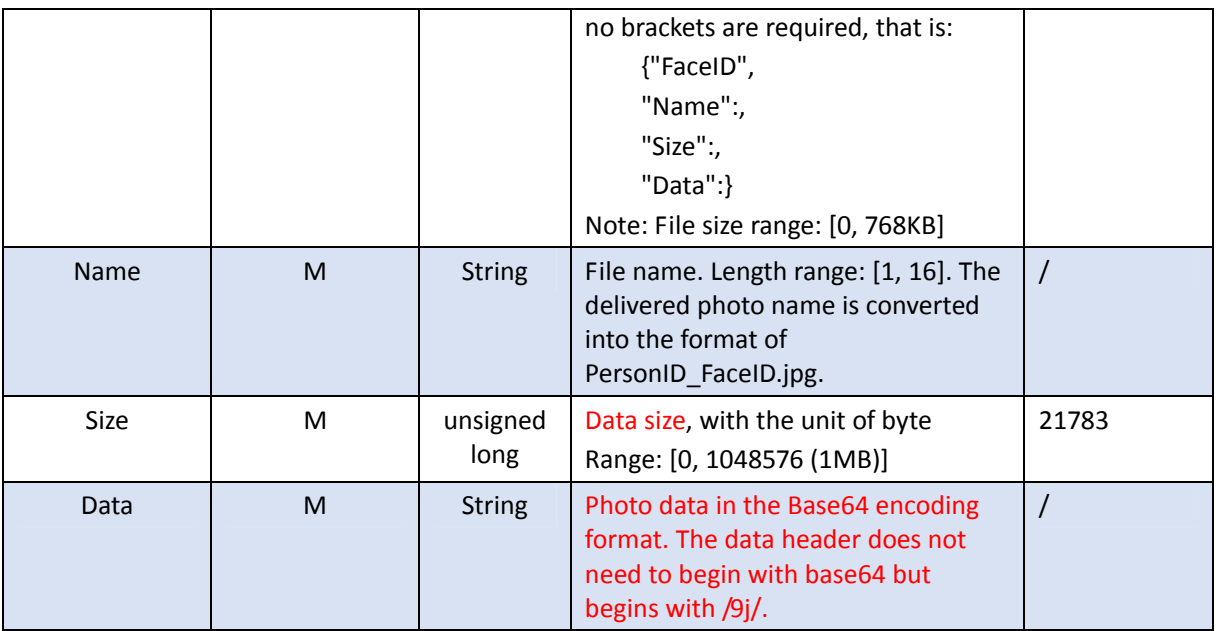

#### Returned results

```
Example:
```
**{**

**}**

```
 "Response": {
   "ResponseURL": "/LAPI/V1.0/PeopleLibraries/3/People",
   "CreatedID": -1,
   "ResponseCode": 0,
   "ResponseString": "Succeed",
   "StatusCode": 0,
   "StatusString": "Succeed",
   "Data": {
     "Num": 1,
     "PersonList": [
       {
          "PersonID": 1,
          "FaceNum": 1,
          "FaceList": [
            {
               "FaceID": 1,
              "ResultCode": 0
            }
          ]
       }
     ]
   }
 }
```
#### Returned parameters

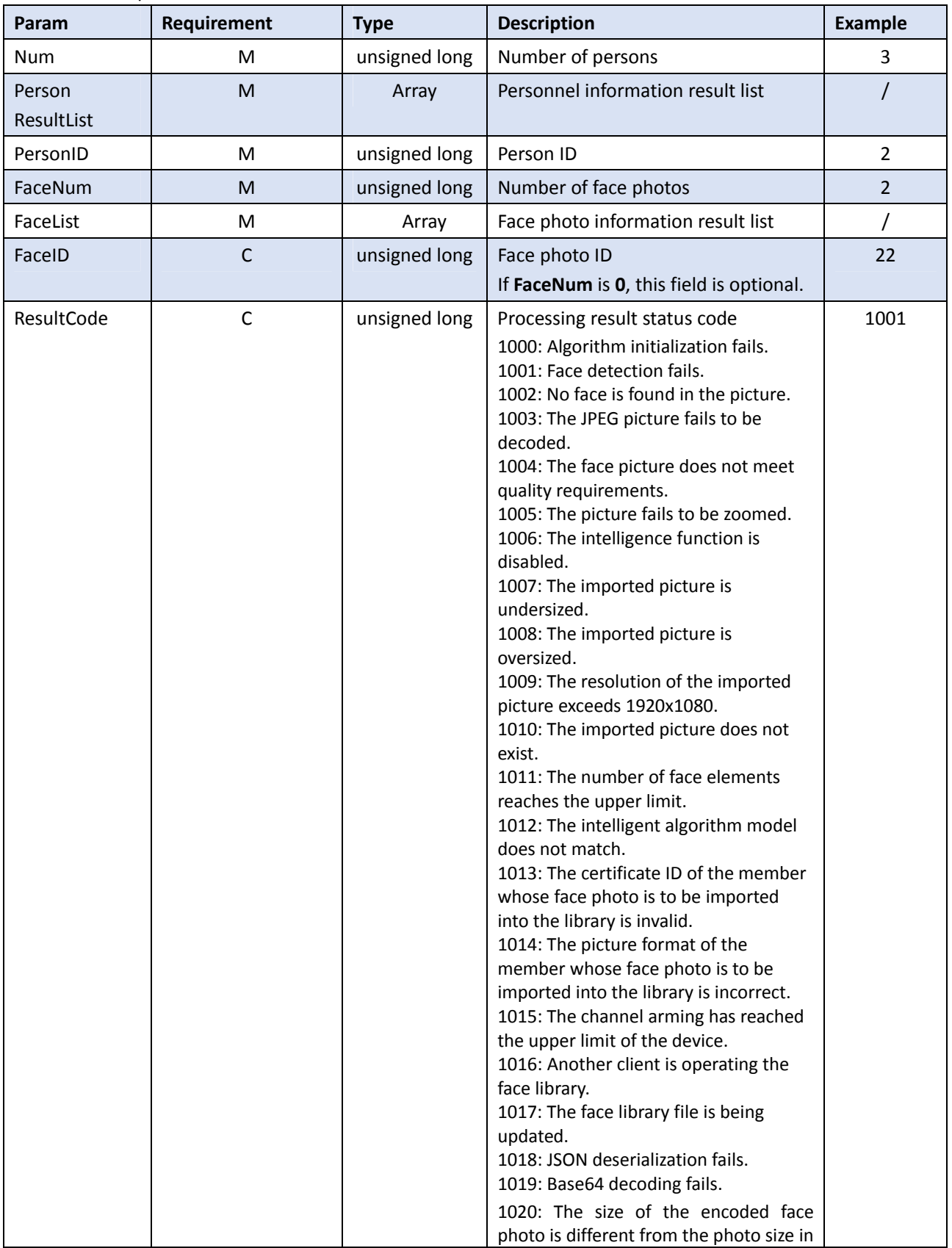

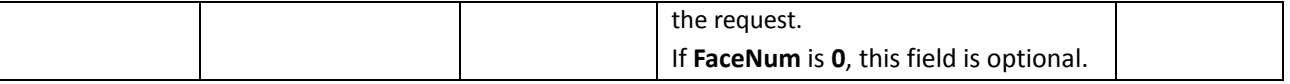

#### 4.3.3 Modifying Person Information

#### **Function description**

This API is used to modify information about a person.

# **NOTE!**

Only information about one person can be modified each time. When **Num** is **1**, it indicates a single person.

#### Calling direction

A third-party platform calls the API to a face recognition terminal or face recognition access control terminal.

- Request description
	- **•** Request method: PUT
	- Request URL: /LAPI/V1.0/PeopleLibraries/<ID>/People
	- Content-Type: application/json

```
 Request parameters 
Example:
```
**{**

```
 "Num": 1,
 "PersonInfoList": [
  {
     "PersonID": 1,
     "LastChange": 1564022548,
     "PersonCode": "1001",
     "PersonName": "uniview",
     "Remarks": "Uniview",
     "TimeTemplateNum": 0,
     "TimeTemplateList": [], 
     "IdentificationNum": 2,
     "IdentificationList": [
       {
         "Type": 1,
         "Number": "12345678"
       },
```

```
 {
          "Type": 99,
          "Number": "3214124"
       }
     ], 
     "ImageNum": 1,
     "ImageList": [
       {
          "FaceID": 1,
          "Name": "1_1.jpg",
          "Size": 166736,
          "Data": "..."
       }
     ]
   }
 ]
```
**}**

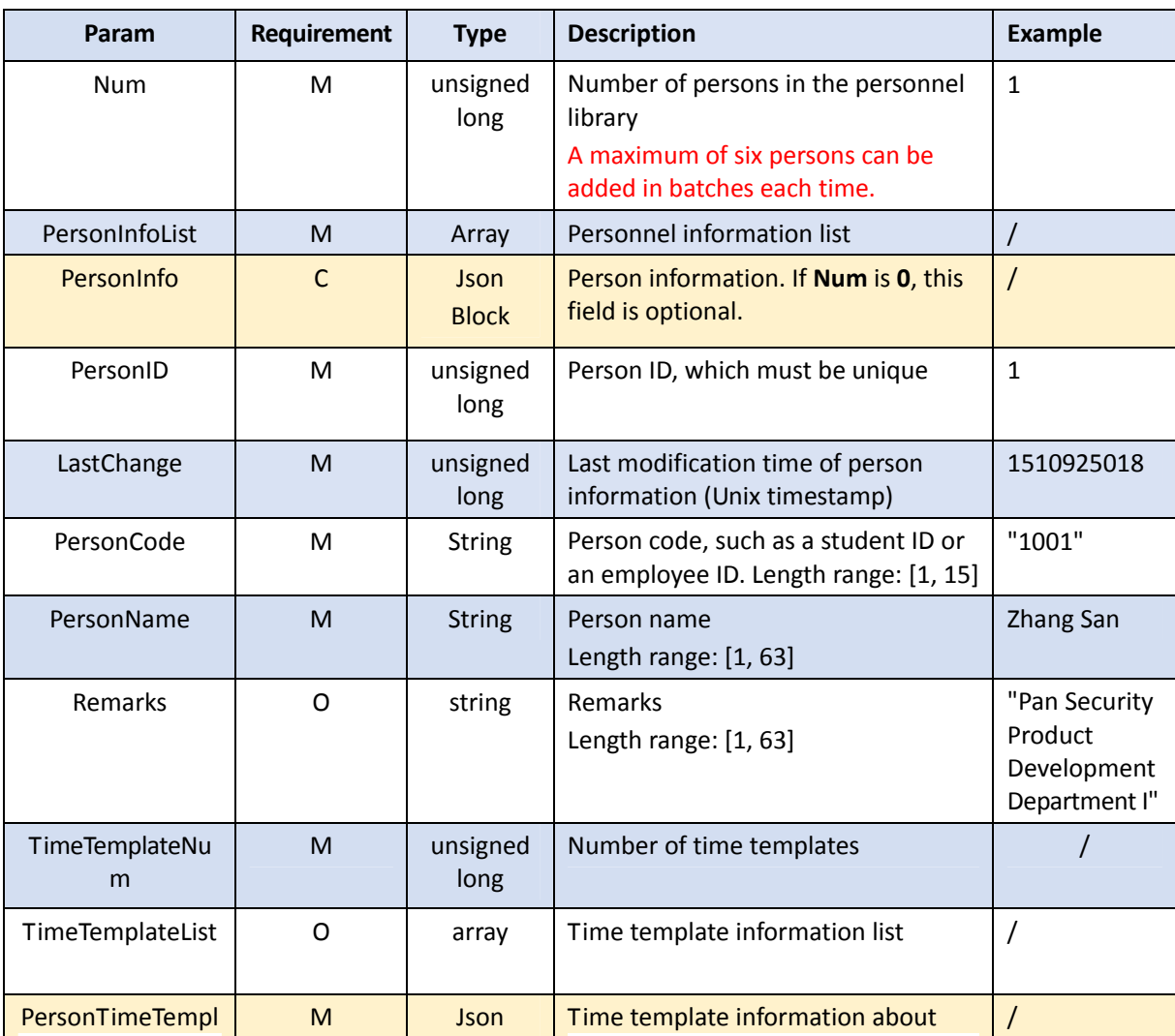

24

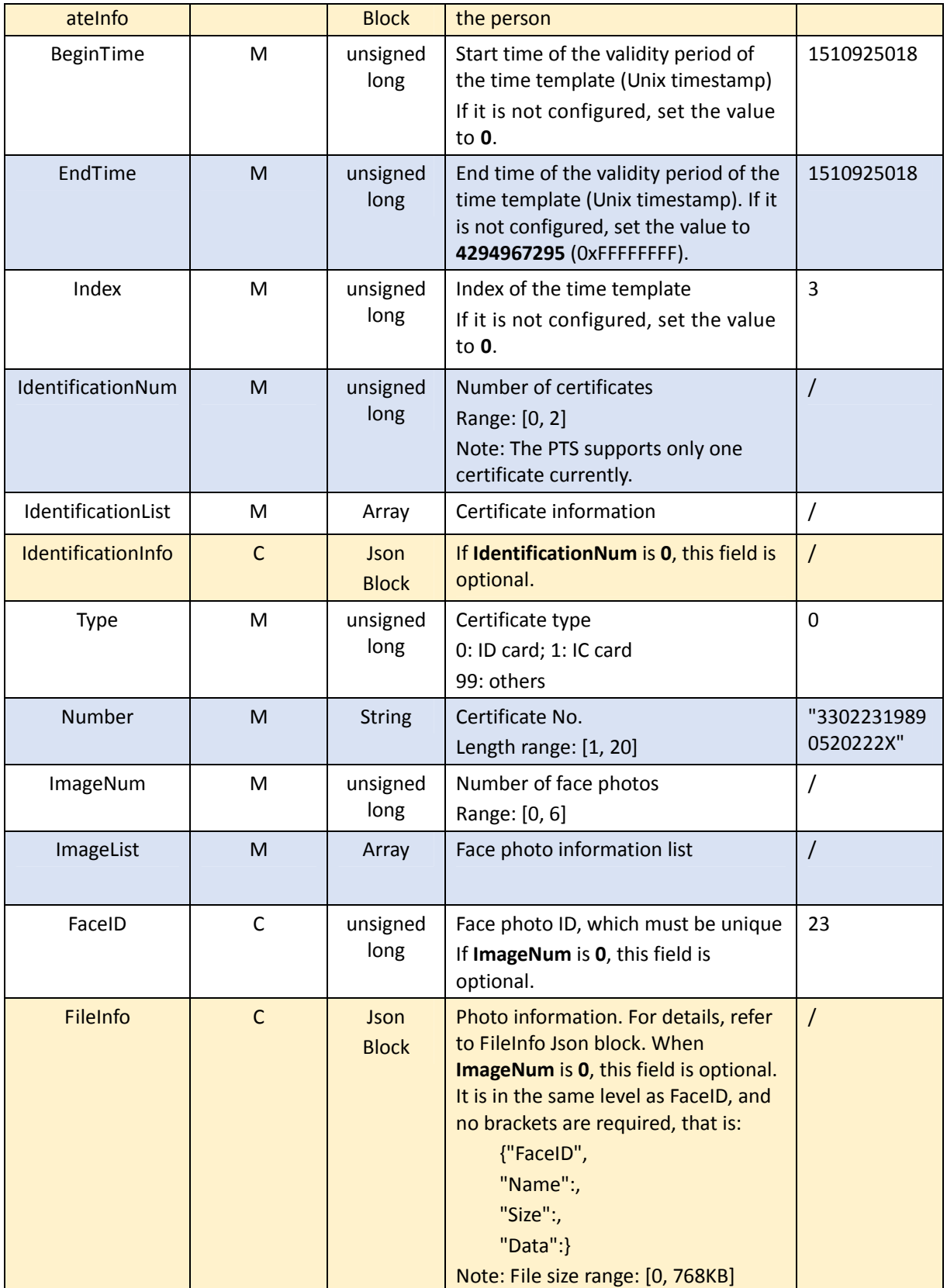

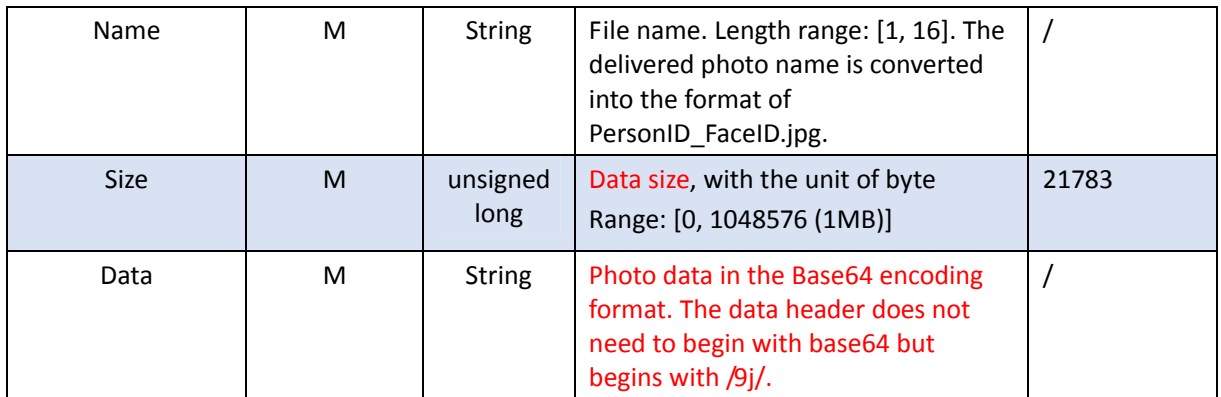

#### Returned results

```
Example: 
{
   "Response": {
     "ResponseURL": "/LAPI/V1.0/PeopleLibraries/3/People",
     "CreatedID": -1,
     "ResponseCode": 0,
     "ResponseString": "Succeed",
     "StatusCode": 0,
     "StatusString": "Succeed",
     "Data": {
       "Num": 1,
       "PersonList": [
         {
            "PersonID": 1,
            "FaceNum": 1,
            "FaceList": [
              {
                 "FaceID": 1,
                "ResultCode": 0
              }
            ]
         }
       ]
     }
   }
}
```
#### Returned parameters

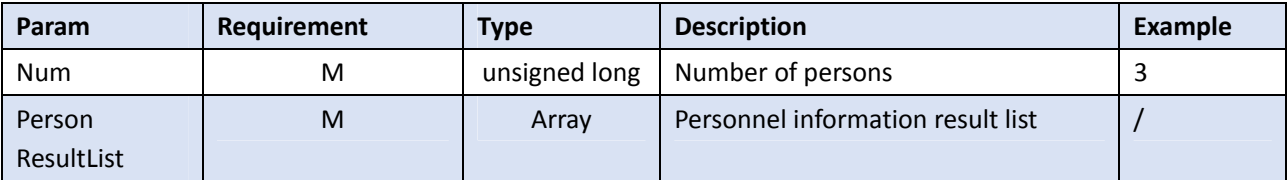

Zhejiang Uniview Technologies Co., Ltd. **Access Control System API Document** Confidentiality: Public

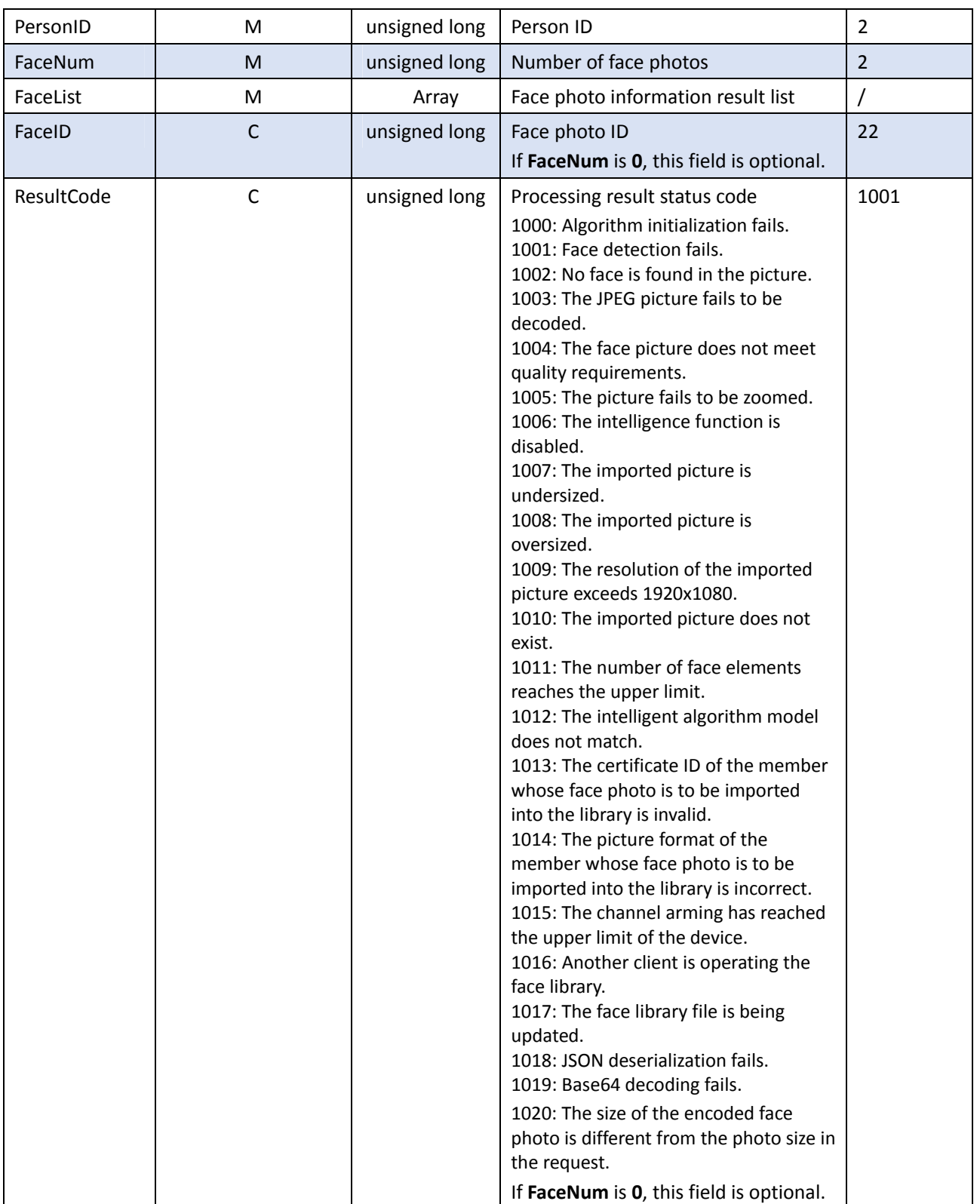

#### 4.3.4 Deleting Person Information

#### **Function description**

This API is used to delete information about a specified person.

#### Calling direction

A third-party platform calls the API to a face recognition terminal or face recognition access control terminal.

#### Request description

- Request method: DELETE
- **•** Request URL: /LAPI/V1.0/PeopleLibraries/<ID>/People/<ID>?LastChange=<LastChange>
- Content-Type: application/json

#### Request parameters

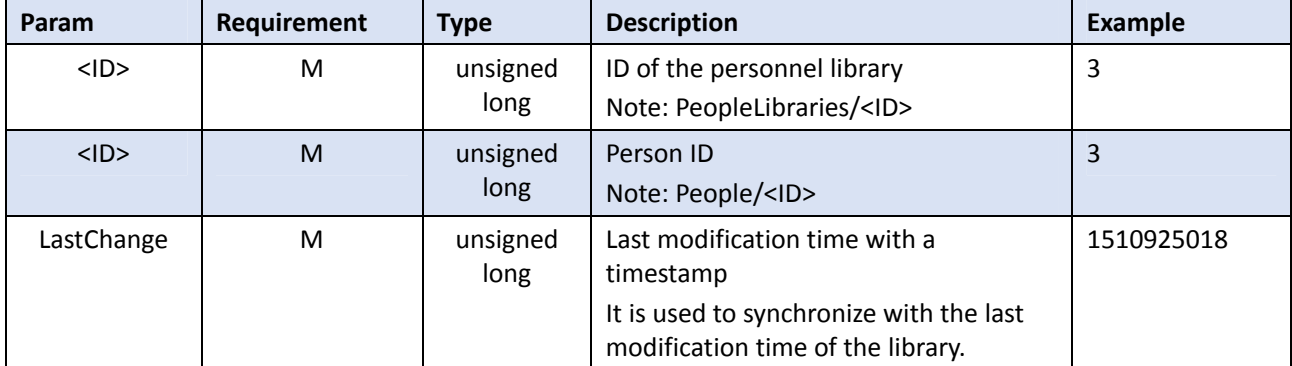

#### Returned results

```
Example: 
{
   "Response": {
     "ResponseURL": "/LAPI/V1.0/PeopleLibraries/3/People/1020",
     "CreatedID": -1,
     "ResponseCode": 0,
     "ResponseString": "Succeed",
     "StatusCode": 0,
     "StatusString": "Succeed",
     "Data": "null"
   }
}
```
#### 4.3.5 Querying Person Information

#### **Function description**

This API is used to query person information by different criteria.

#### Calling direction

A third-party platform calls the API to a face recognition terminal or face recognition access control terminal.

- Request description
	- **•** Request method: POST
	- z Request URL: /LAPI/V1.0/PeopleLibraries/<ID>/People/Info
	- Content-Type: application/json

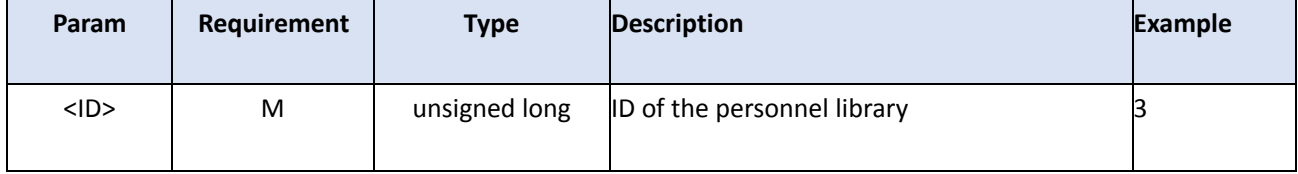

#### Request parameters

```
Example: 
    {
   "Num": 0,
   "QueryInfos": [
    {
       "QryType": 27,
       "QryCondition": 0,
       "QryData": "1001"
     }, 
     {
       "QryType": 55,
       "QryCondition": 0,
       "QryData": "Uniview"
     }
  ], 
   "Limit": 10,
   "Offset": 0
    }
```
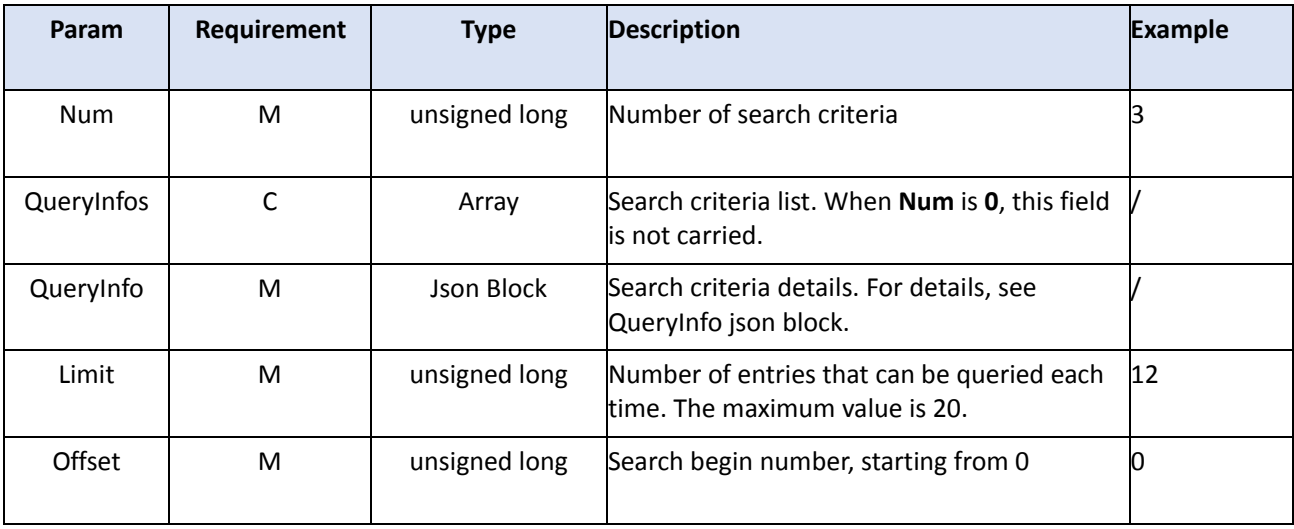

#### QueryInfo:

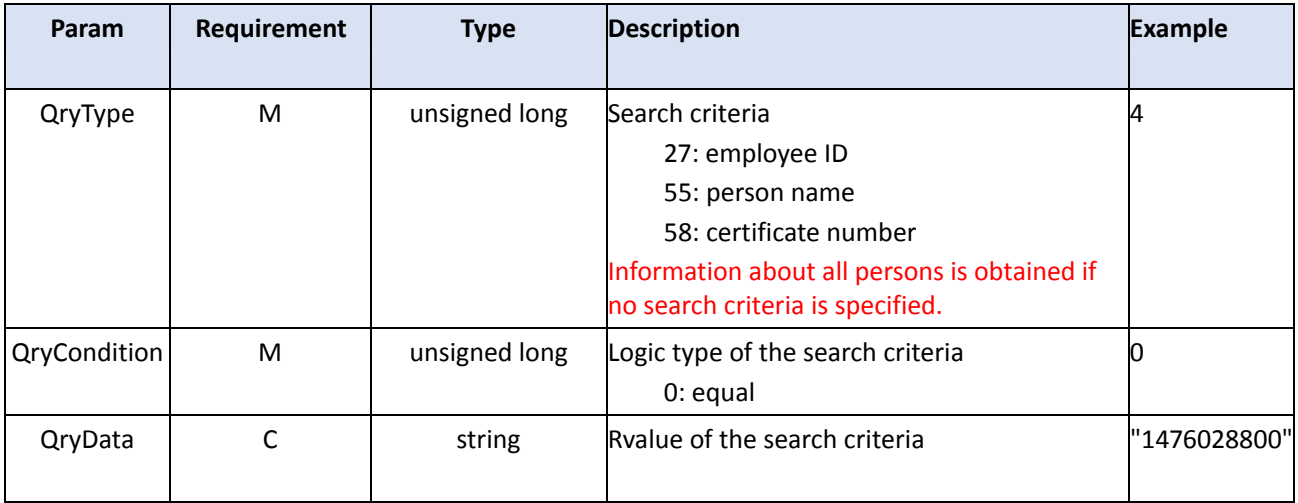

#### Returned results

Example:

**{**

```
 "Response": {
   "ResponseURL": "/LAPI/V1.0/PeopleLibraries/3/People/Info",
   "CreatedID": -1,
   "ResponseCode": 0,
   "SubResponseCode": 0,
   "ResponseString": "Succeed",
   "StatusCode": 0,
   "StatusString": "Succeed",
   "Data": {
     "Total": 1, 
     "Offset": 0,
     "PersonList": [
```

```
 {
           "PersonID": 1,
           "LastChange": 1564022548,
           "PersonCode": "1001",
           "PersonName": "uniview",
           "Remarks": "Uniview",
           "TimeTemplateNum": 0,
           "TimeTemplateList": [ ], 
           "IdentificationNum": 2,
           "IdentificationList": [
             {
               "Type": 1,
               "Number": "12345678"
             }, 
 {
               "Type": 99,
               "Number": "3214124"
             }
           ], 
           "ImageNum": 1,
           "ImageList": [
             {
               "FaceID": 1,
               "Name": "1_1.jpg",
               "Size": 166736,
               "Data": "..."
 }
           ]
        }
      ]
    }
  }
}
```
#### Returned parameters

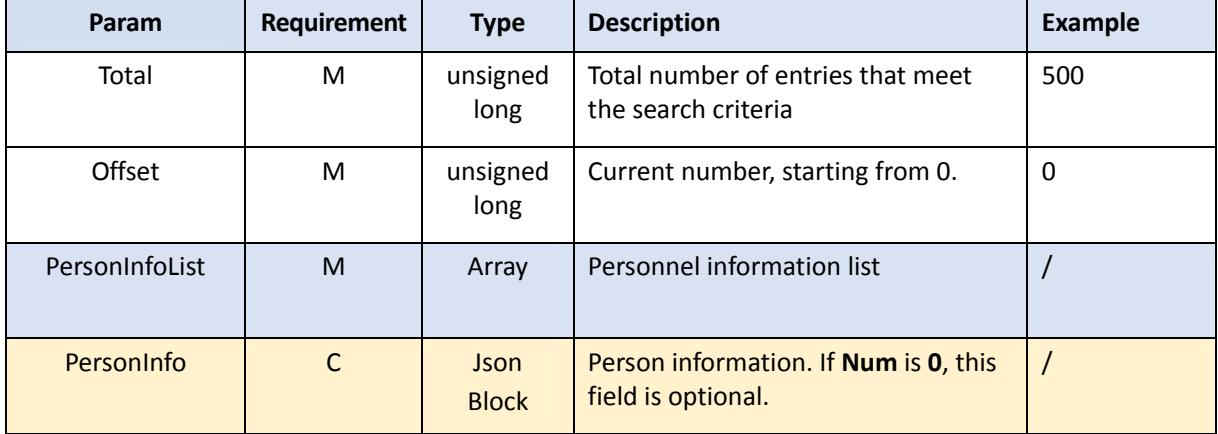

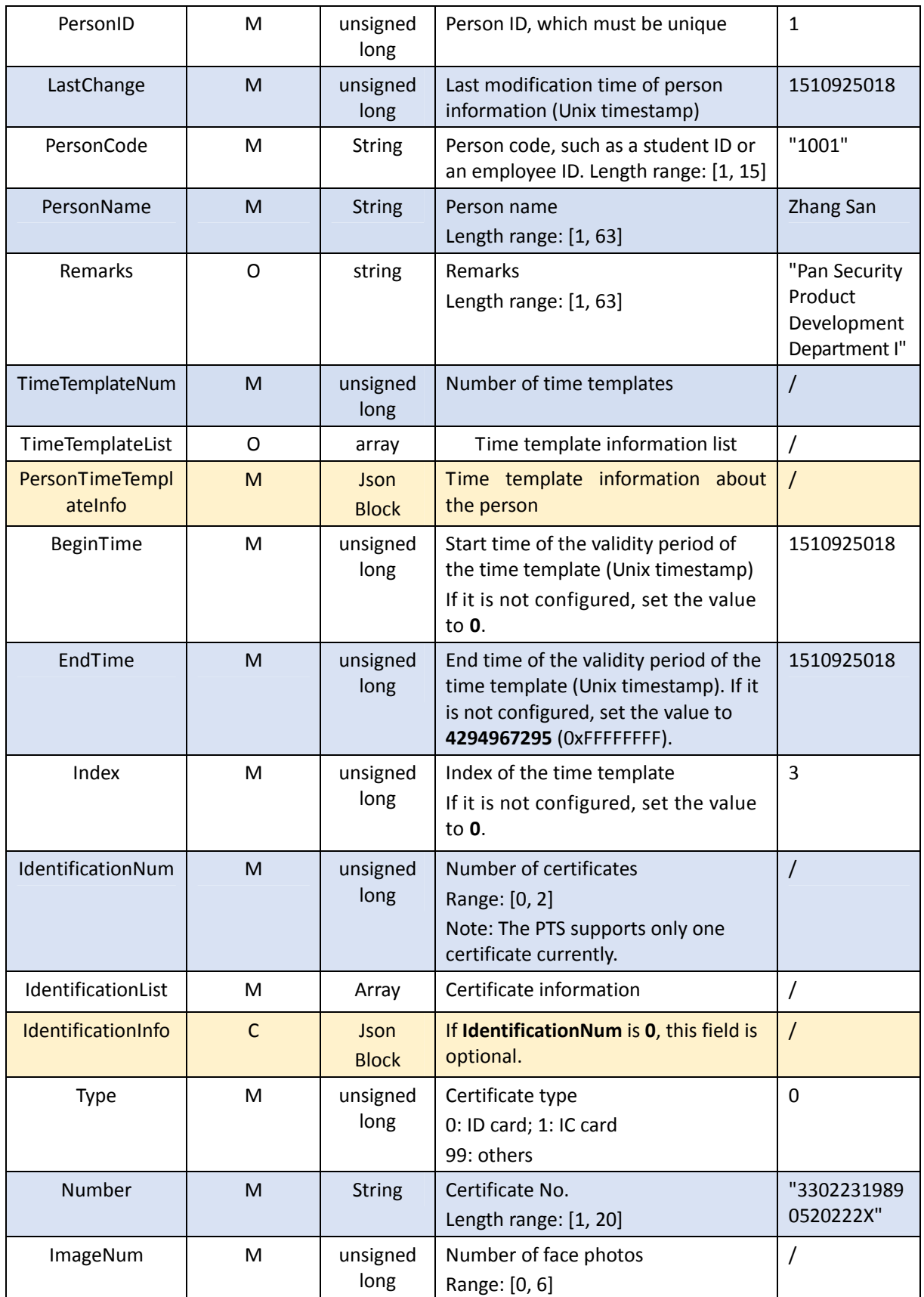

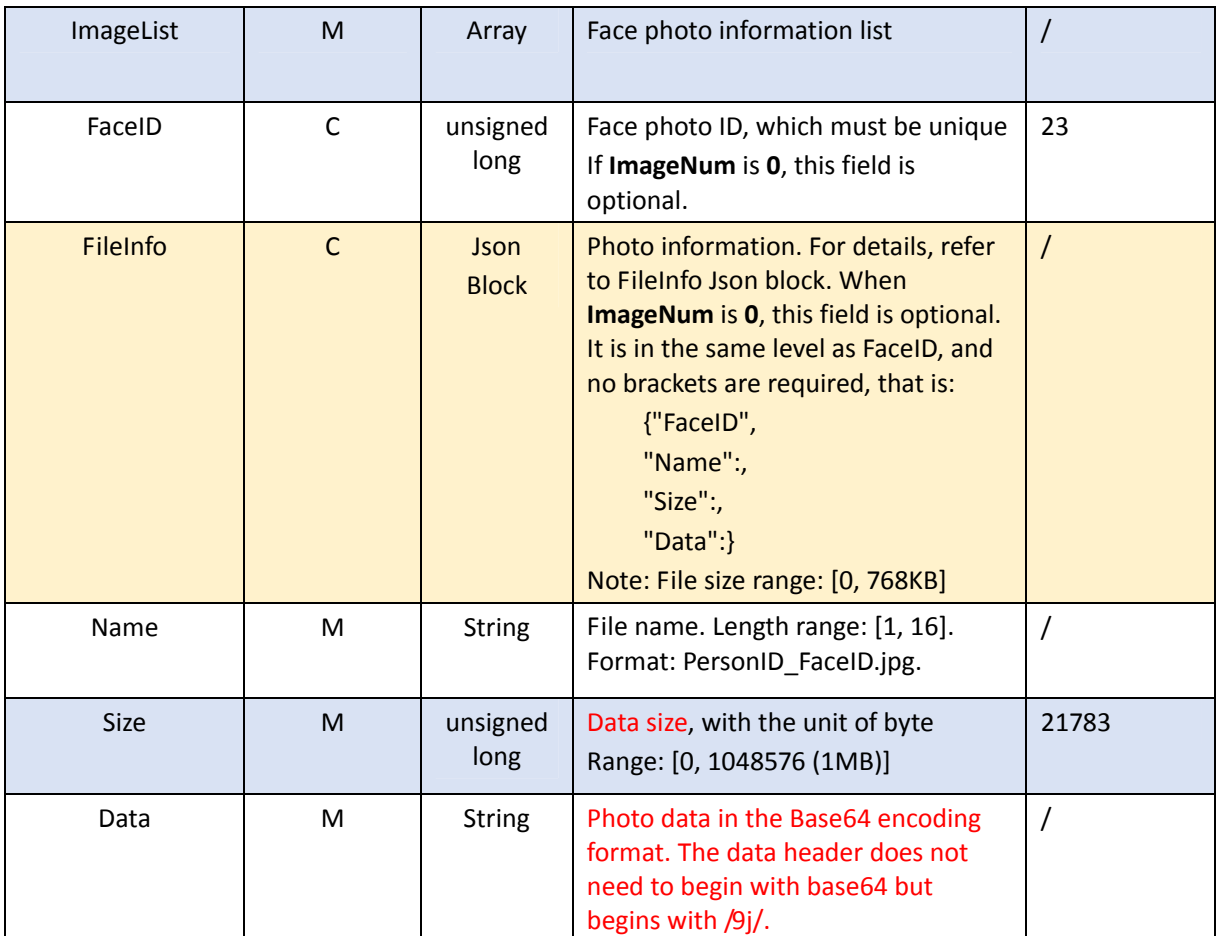

# 4.4 Access Control Record Push

#### 4.4.1 Creating a Subscription

#### **Function description**

This API is used to create a record push subscription.

# **NOTE!**

1. Only two subscribers are supported currently. The subscription ID starts from 0.

2. If the third-party platform encounters a power failure and the terminal subscription already exists, re-subscription will fail. In this case, refresh the subscription on the third-party platform. If the subscription fails, create a subscription again.

3. This API is not required for keep-alive connection. It is applicable only to short connection in LAN networking.

#### ■ Calling direction

A third-party platform calls the API to a face recognition terminal or face recognition access control terminal.

- Request description
	- **•** Request method: POST
	- Request URL: /LAPI/V1.0/System/Event/Subscription
	- **•** Content-Type: application/json

```
Request parameters
```

```
Example:
```
**}**

```
{
   "AddressType": 0,
   "IPAddress": "204.2.1.20",
   "Port": 5118,
   "Duration": 600,
   "Type": 1024,
   "SubscribePersonCondition": {
     "LibIDNum": 1,
     "LibIDList": [
       {
          "LibID": 3
       }
     ]
   }
```
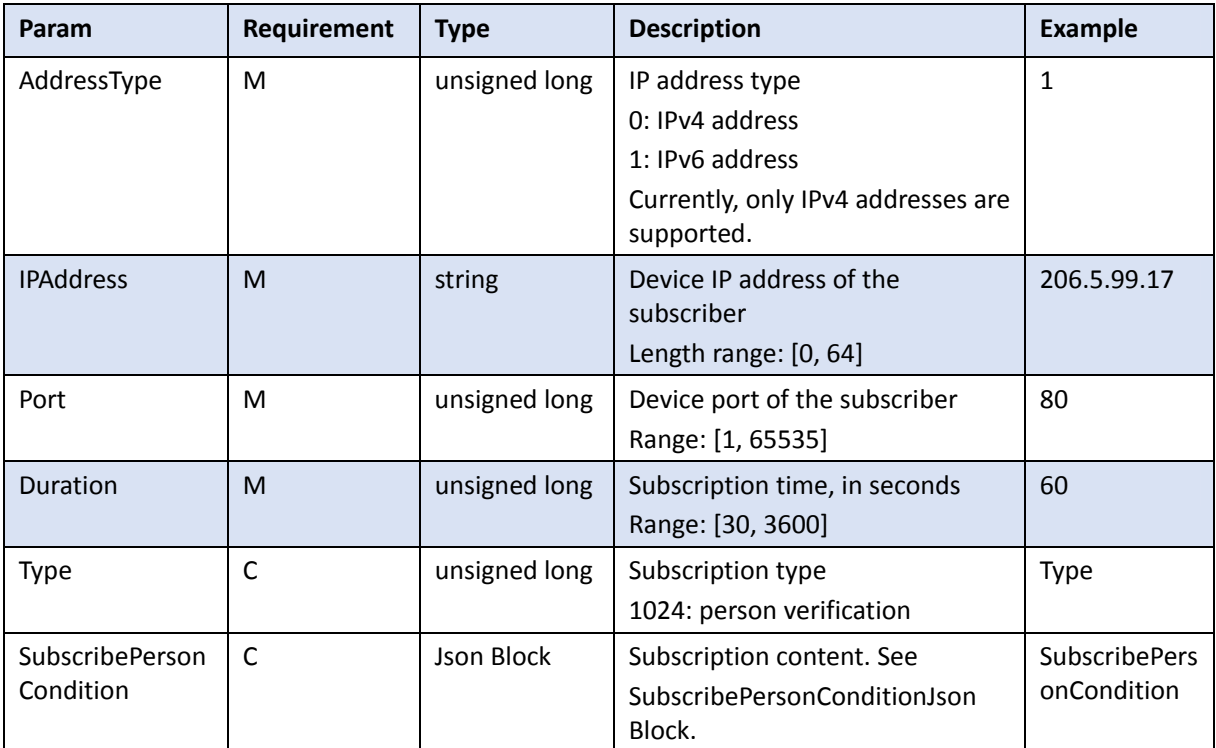

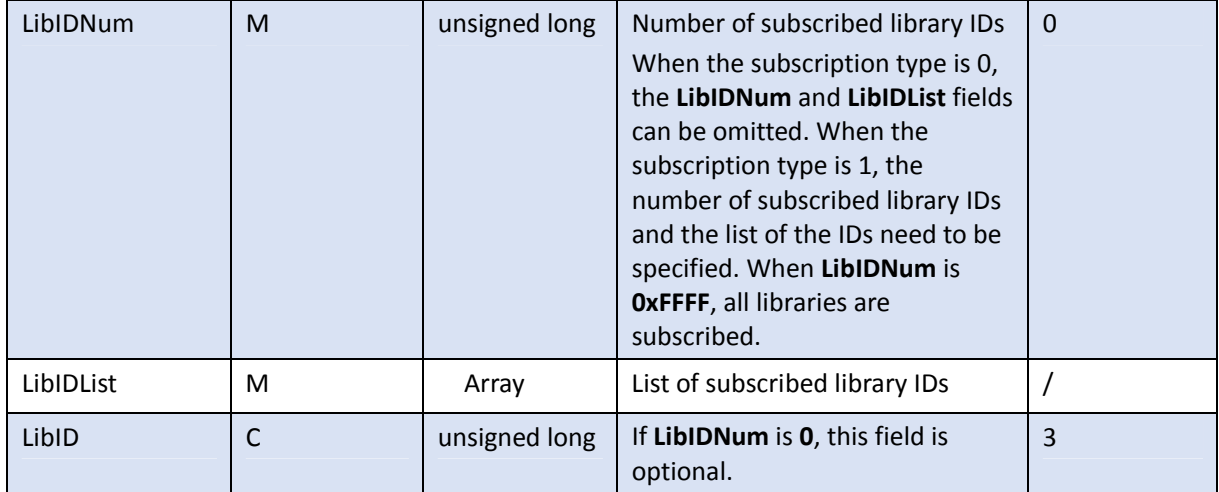

#### Returned results

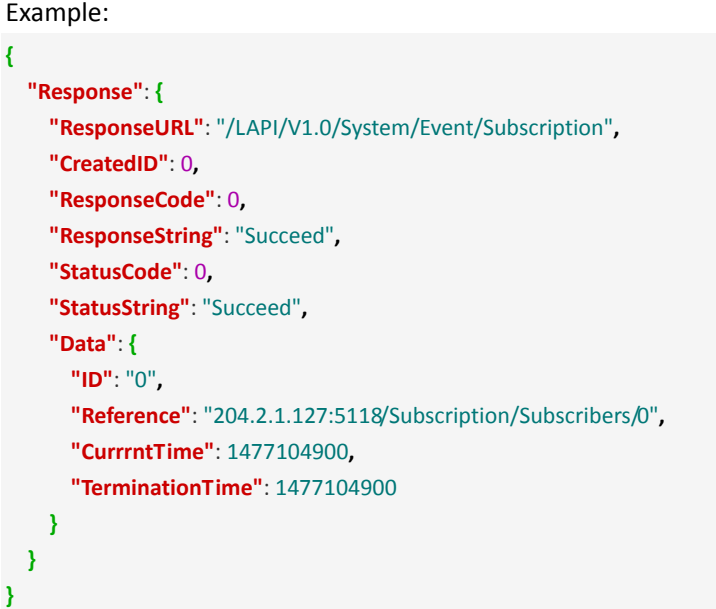

#### Returned parameters

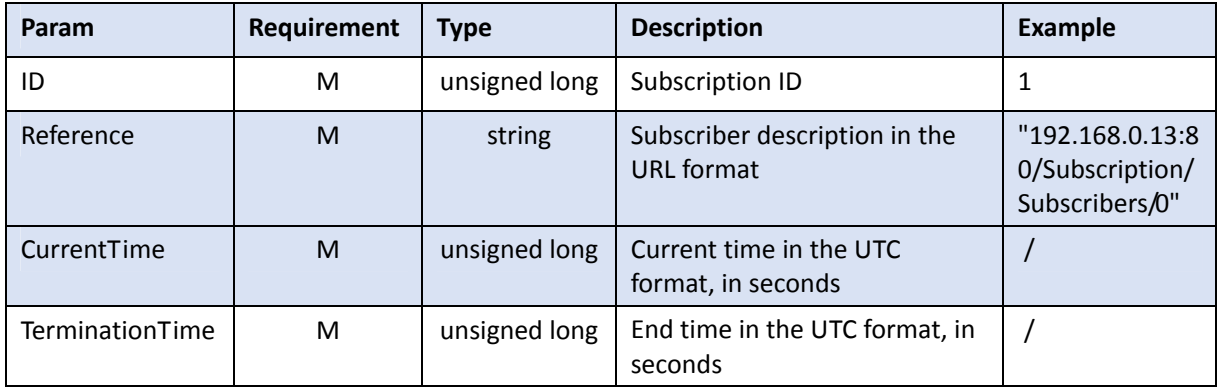

#### 4.4.2 Refreshing a Subscription

**Function description** 

This API is used to refresh the access control subscription. Periodical refresh can ensure that the server and terminal are always connected.

# **F**ote!

1. This API is not required for keep-alive connection. It is applicable only to short connection in LAN networking.

#### Calling direction

A third-party platform calls the API to a face recognition terminal or face recognition access control terminal.

#### Request description

- **•** Request method: PUT
- Request URL: /LAPI/V1.0/System/Event/Subscription/<ID>
- Content-Type: application/json

#### Request parameters

Example: **{**

**}**

**"Duration"**: 3600

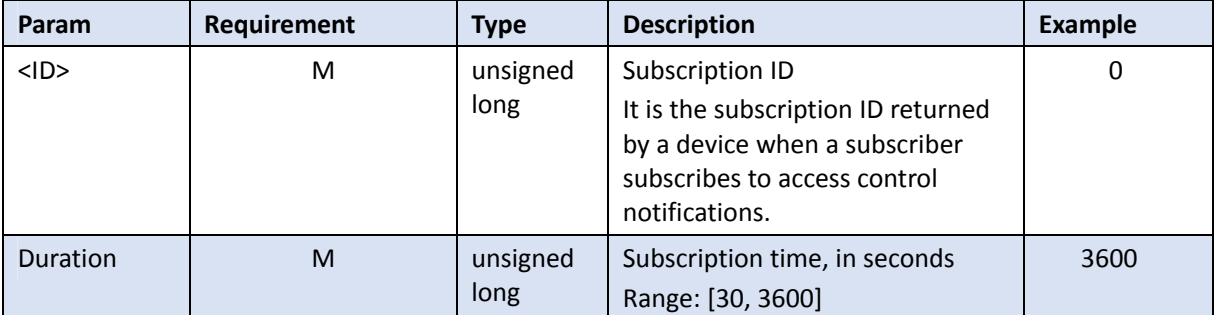

Returned results

```
Example: 
{
   "Response": {
     "ResponseURL": "/LAPI/V1.0/System/Event/Subscription/0",
     "CreatedID": 0,
     "ResponseCode": 0,
```

```
 "ResponseString": "Succeed",
     "StatusCode": 0,
     "StatusString": "Succeed",
     "Data": {
       "Reference": "204.2.1.127:5118/Subscription/Subscribers/0",
       "CurrrntTime": 1477104900,
       "TerminationTime": 1477104900
     }
   }
}
```
#### Returned parameters

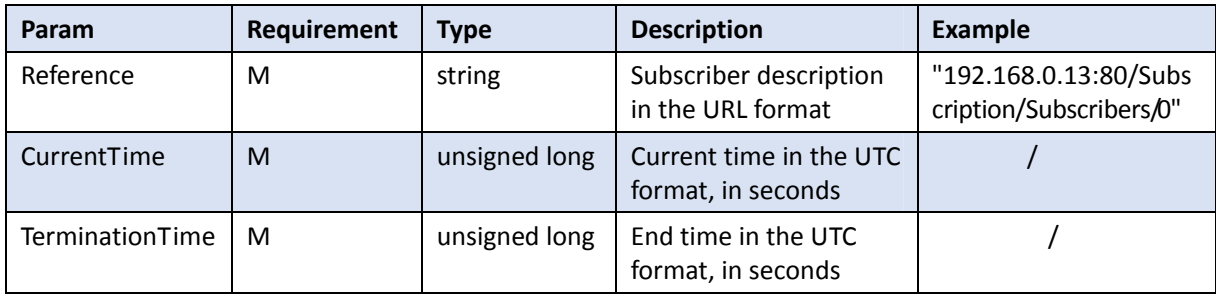

#### 4.4.3 Deleting a Subscription

#### **Function description**

This API is used to delete an access control subscription.

#### **W** NOTE!

1. This API is not required for keep-alive connection. It is applicable only to short connection in LAN networking.

#### Calling direction

A third-party platform calls the API to a face recognition terminal or face recognition access control terminal.

#### Request description

- Request method: DELETE
- Request URL: /LAPI/V1.0/System/Event/Subscription/<ID>
- Content-Type: application/json

#### Request parameters

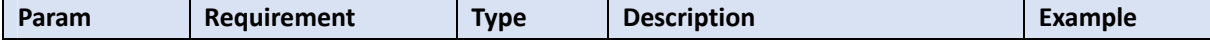

| $<$ ID> | M | unsigned<br>long | Subscription ID<br>It is the subscription ID returned<br>by a device when a subscriber |  |
|---------|---|------------------|----------------------------------------------------------------------------------------|--|
|         |   |                  | subscribes to access control<br>notifications.                                         |  |

Returned results

```
Example: 
{
   "Response": {
     "ResponseURL": "/LAPI/V1.0/PACS/Controller/Event/Subscriptions/0",
     "CreatedID": -1,
     "ResponseCode": 0,
     "ResponseString": "Succeed",
     "StatusCode": 0,
     "StatusString": "Succeed",
     "Data": "null"
   }
}
```
#### 4.4.4 Pushing Records

#### Function description

This API is used by an access control device to report personnel pass-through records.

# **F**ote!

1. When pushing a notification, a terminal establishes a socket connection with the subscriber by using the IP address and port, and then sends records. After sending, the terminal closes the connection if short connection is used, and keeps keep-alive connection.

2. If a terminal connects to and sends records to a third-party platform successfully, it does not care about the parsing result of the platform but directly deletes the recognition records.

3. Terminals do not care about the response of the server but pay attention to whether TCP data is sent successfully. If the transmission fails, it retransmits the data till the data is transmitted successfully.

4. This API is used to report records, irrespective of keep-alive connection or short connection.

Calling direction

A face recognition terminal or face recognition access control terminal calls the API to a third-party platform.

#### Request description

- **•** Request method: POST
- Request URL: /LAPI/V1.0/System/Event/Notification/PersonVerification
- Content-Type: text/plain

```
 Request parameters
```

```
Example: 
{
   "Reference": "204.2.1.20:5118/LAPI/V1.0/System/Event/Subscription/0",
   "Seq": 5,
   "Timestamp": 1564735558,
   "NotificationType": 1,
   "FaceInfoNum": 1,
   "FaceInfoList": [
     {
       "ID": 5,
       "Timestamp": 1564707615,
       "CapSrc": 1,
       "FeatureNum": 0,
       "FeatureList": [
         {
            "FeatureVersion": "",
           "Feature": ""
         }, 
         {
           "FeatureVersion": "",
           "Feature": ""
         }
       ], 
       "Temperature": 36.5,
       "MaskFlag": 1,
       "PanoImage": {
         "Name": "1564707615_1_86.jpg",
         "Size": 101780,
         "Data": "…"
       }, 
       "FaceImage": {
         "Name": "1564707615_2_86.jpg",
         "Size": 35528,
         "Data": "…"
       }, 
       "FaceArea": {
         "LeftTopX": 4981,
         "LeftTopY": 3744,
         "RightBottomX": 8250,
          "RightBottomY": 5583
 }
```
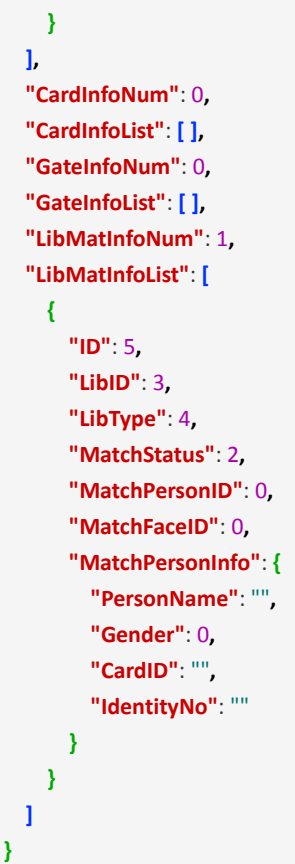

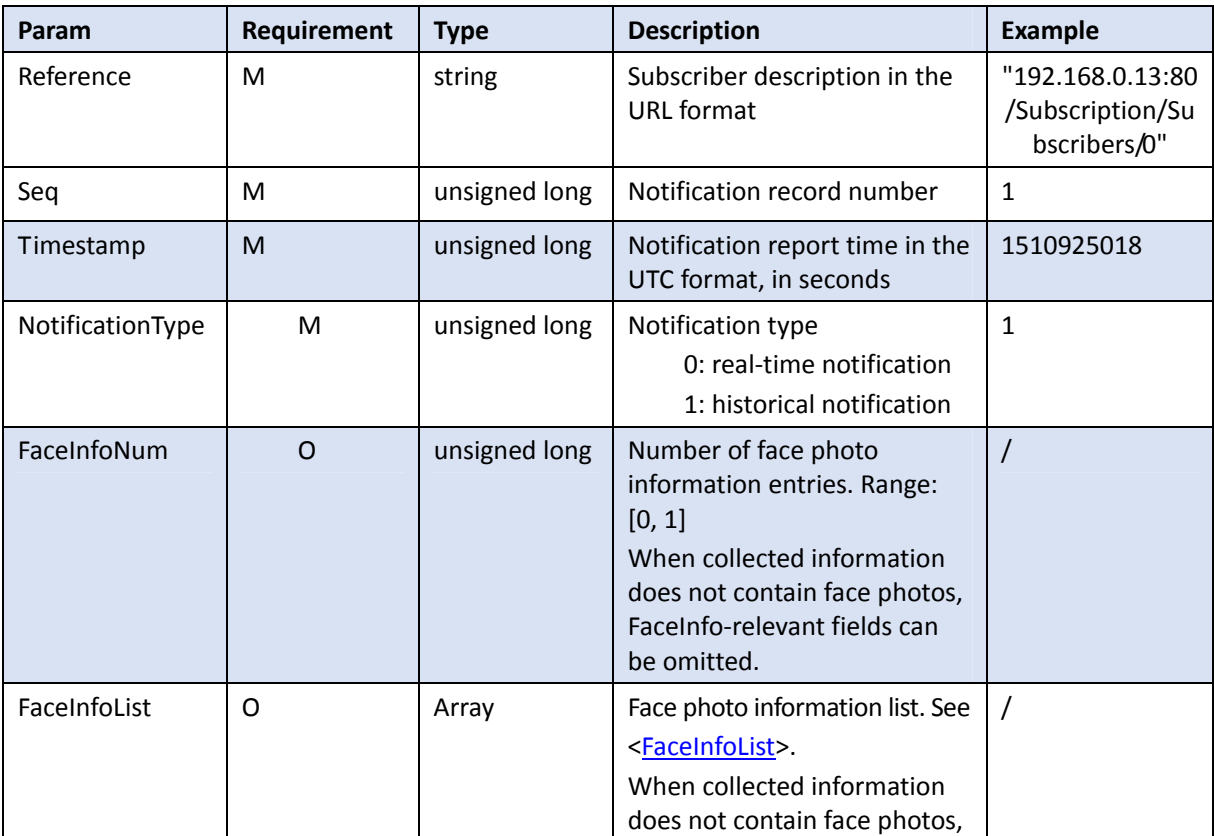

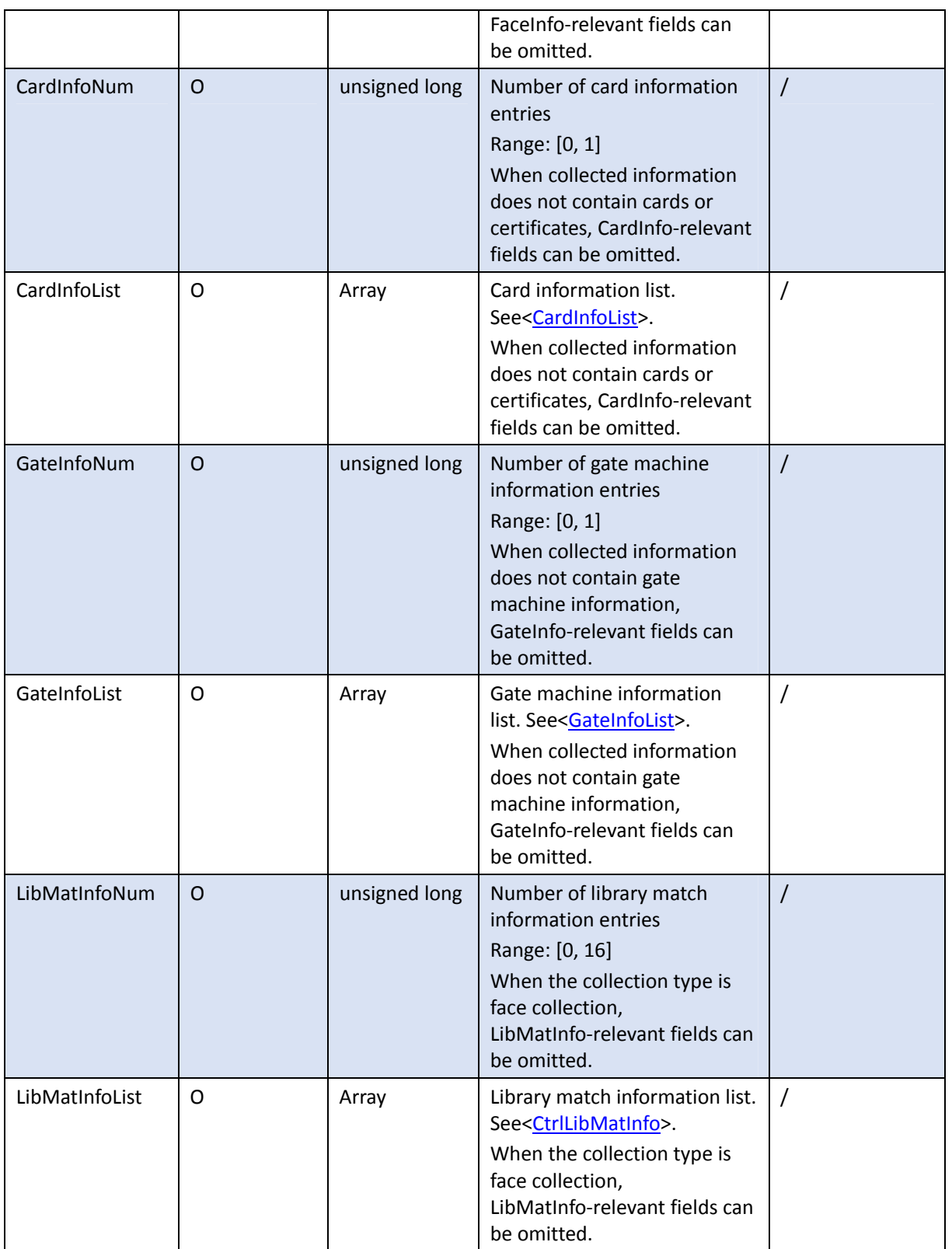

(1) FaceInfoList:

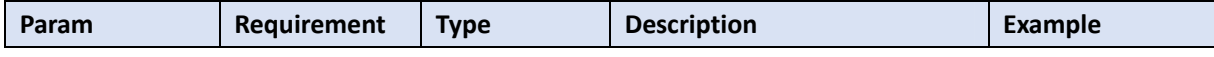

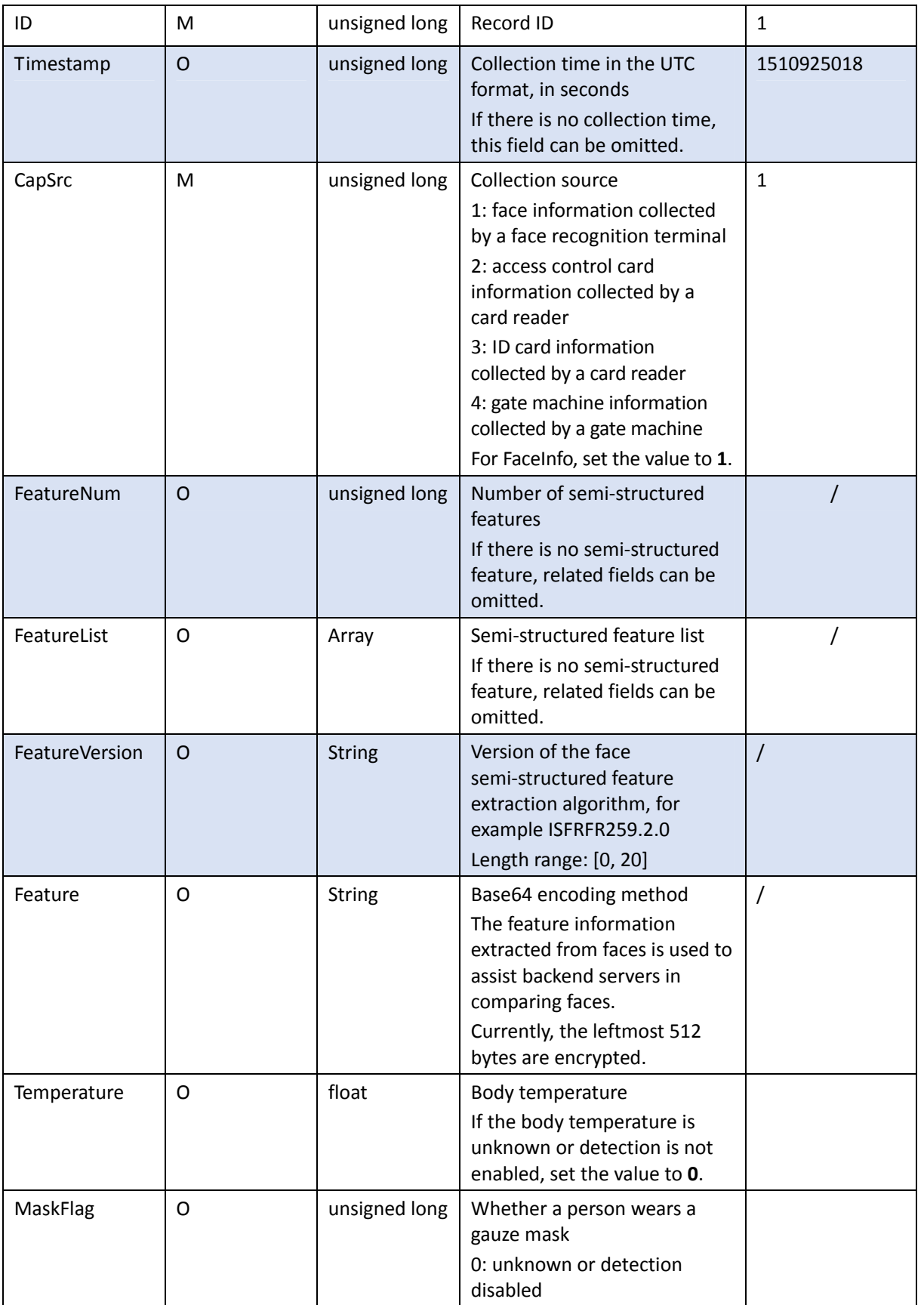

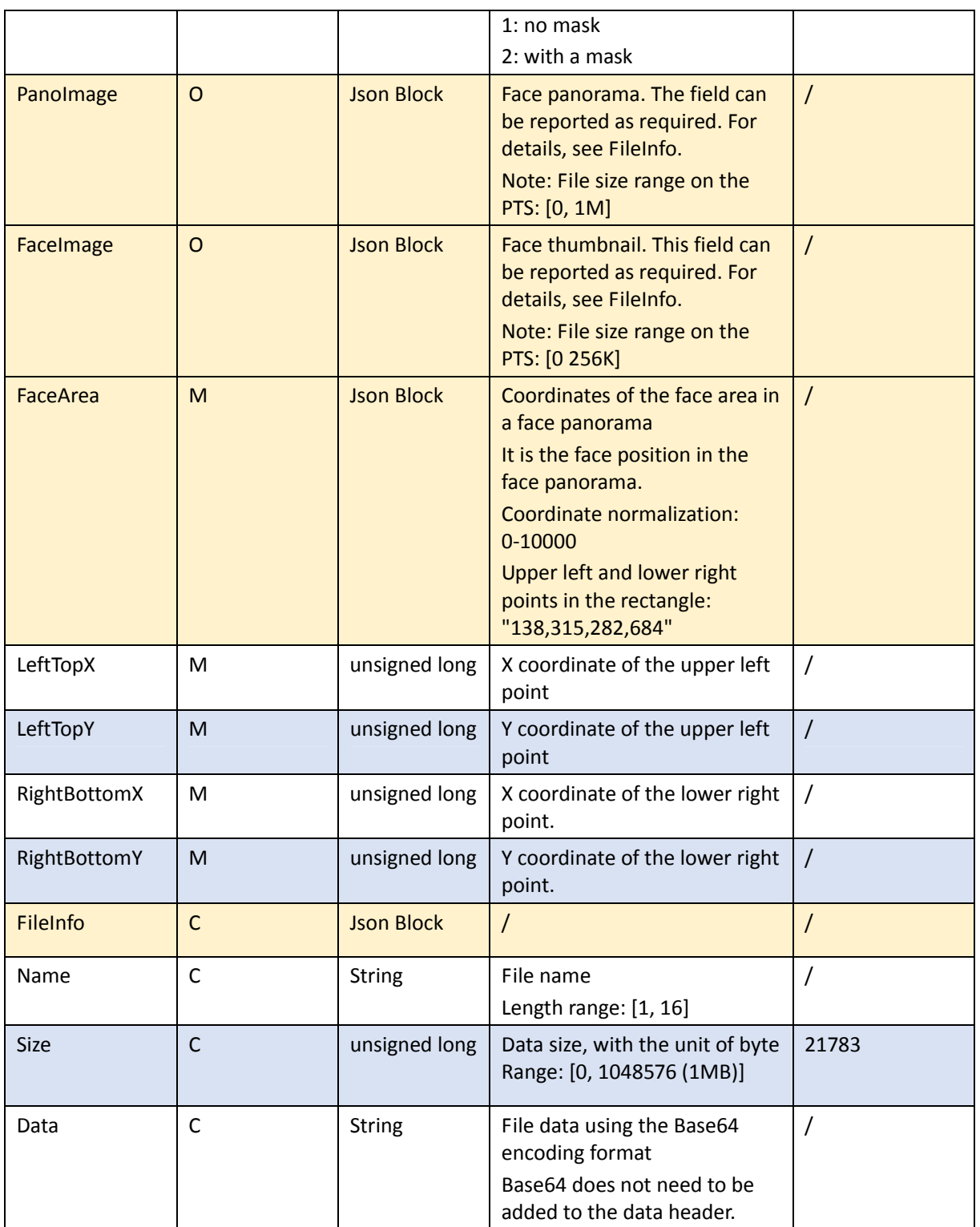

#### (2) CardInfoList

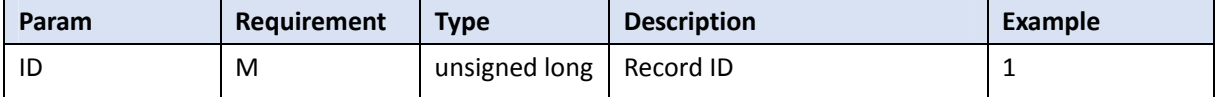

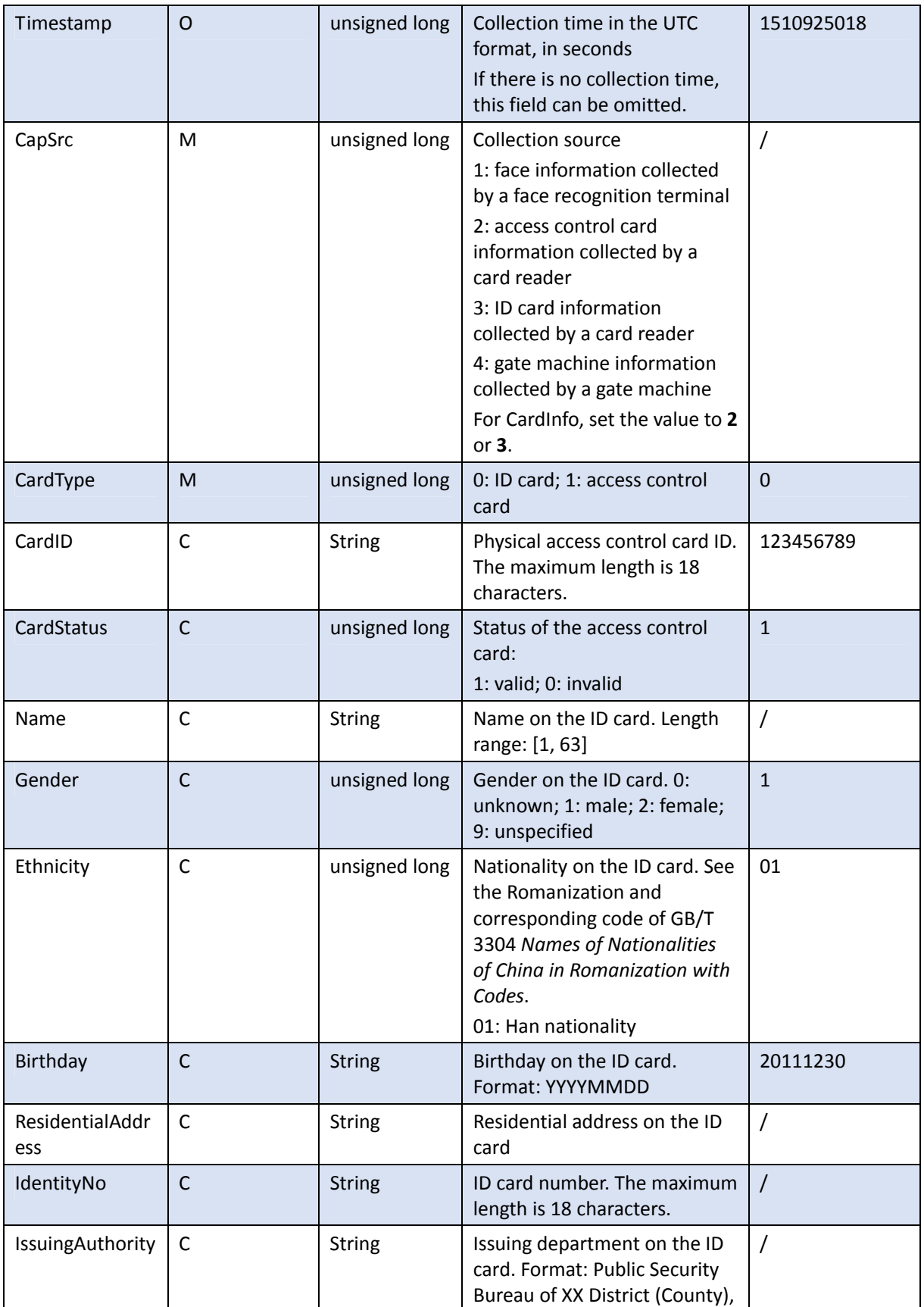

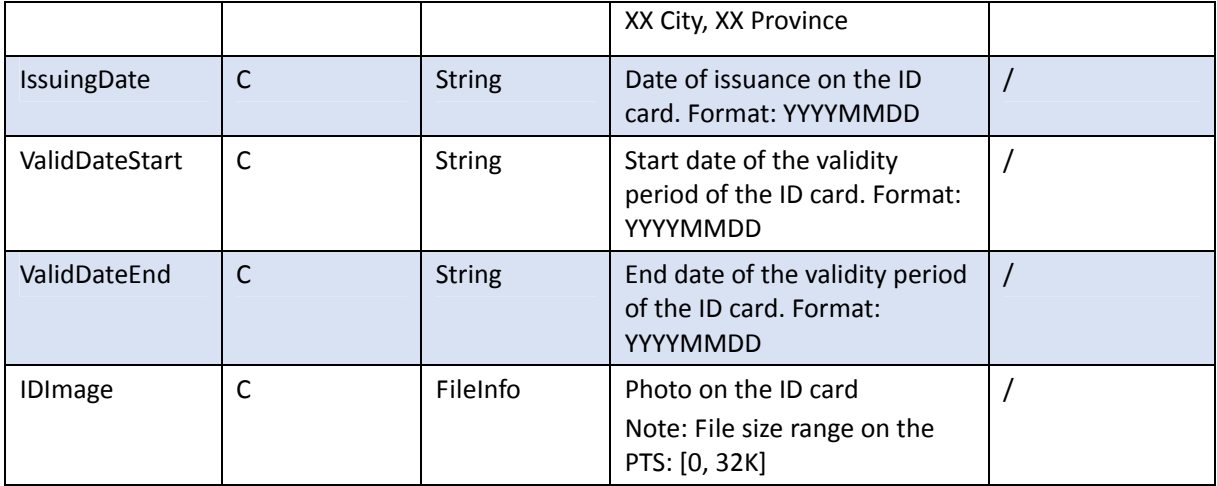

### (3) GateInfoList

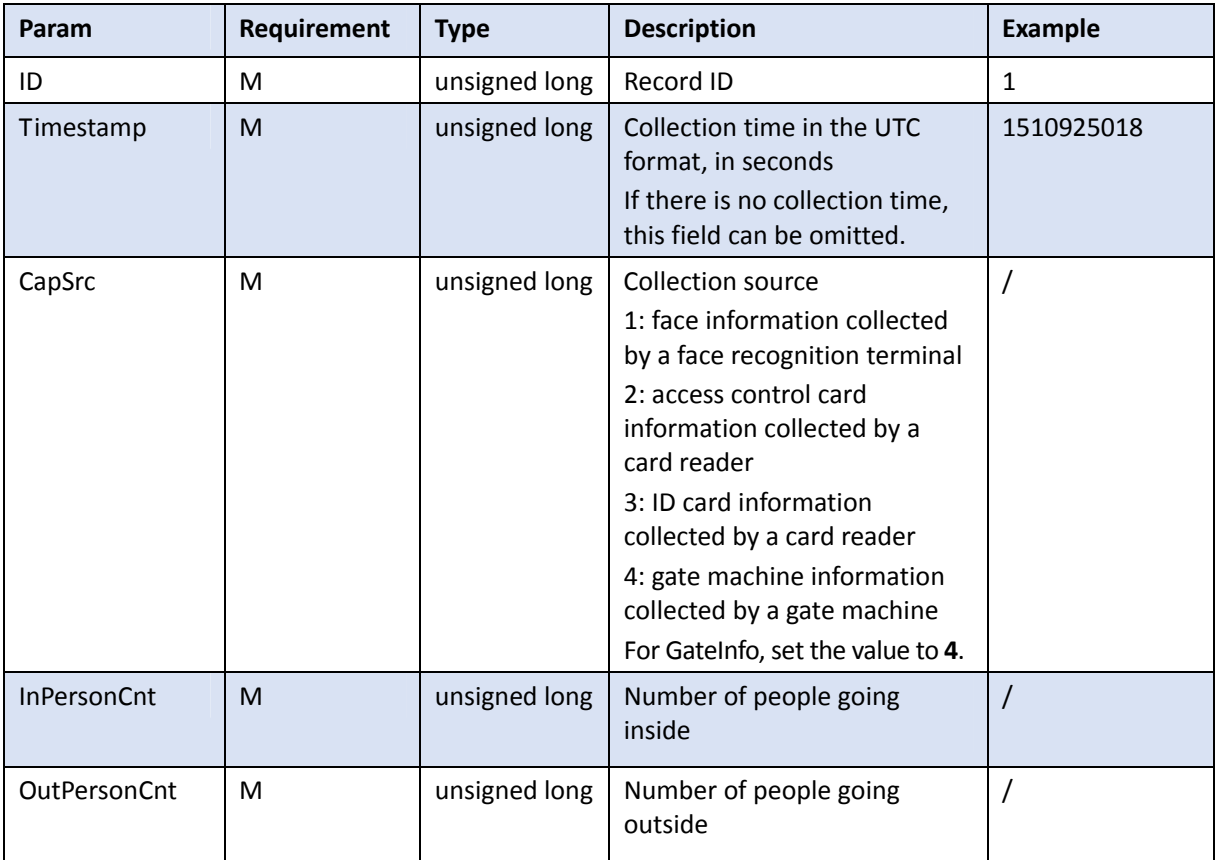

### (4) CtrlLibMatInfoList

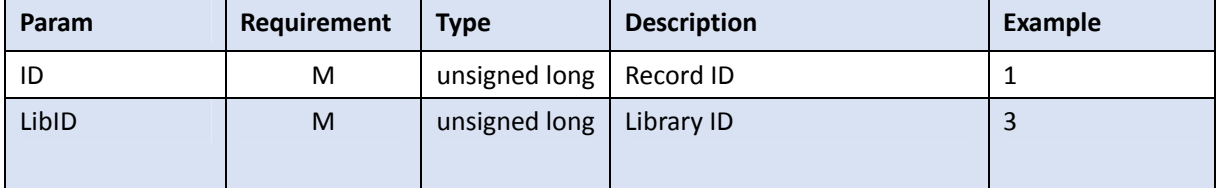

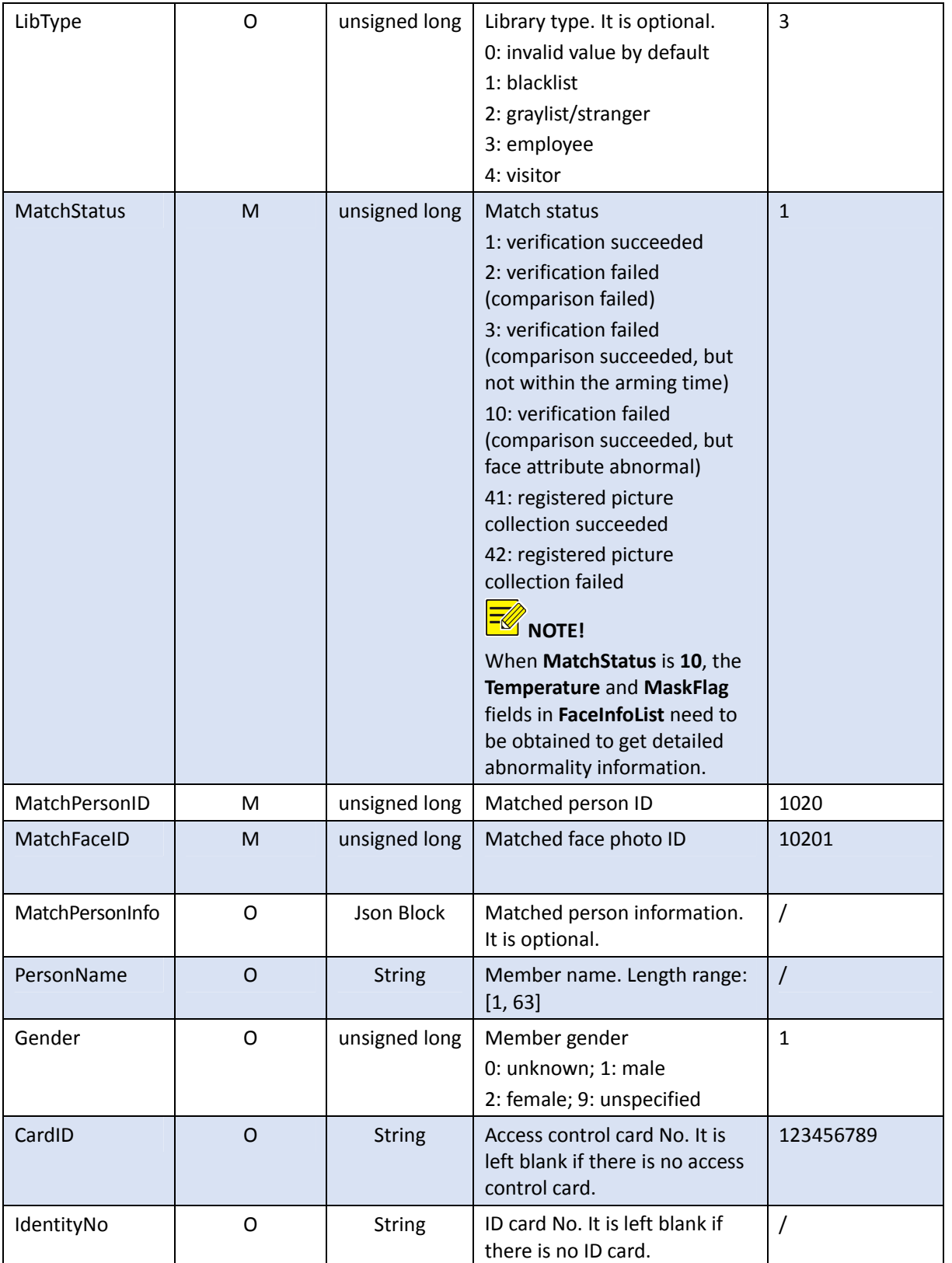

### 4.5 Visual Intercom

#### 4.5.1 Querying the Current Location of a Face Recognition Access Control Terminal

#### **Function description**

This API is used to query the current location of a face recognition access control terminal.

#### ■ Calling direction

A third-party platform or indoor monitor calls the API to a face recognition access control terminal.

- Request description
	- **•** Request method: GET
	- Request URL: /LAPI/V1.0/EntranceGuard/LocationInfo
	- Content-Type: application/json

### Returned results

```
Example:
```

```
{
   "Response": {
     "ResponseURL": "/LAPI/V1.0/EntranceGuard/LocationInfo",
     "CreatedID": -1,
     "ResponseCode": 0,
     "ResponseString": "Succeed",
     "StatusCode": 0,
     "StatusString": "Succeed",
     "Data": {
       "PropertyIPAdd": "0.0.0.0",
       "Community": " ",
       "Building": "1",
       "UnitTolNum": 1,
        "UnitInfo": [
         {
            "Unit": 1
         }
       ]
     }
     } 
}
```
#### Returned parameters

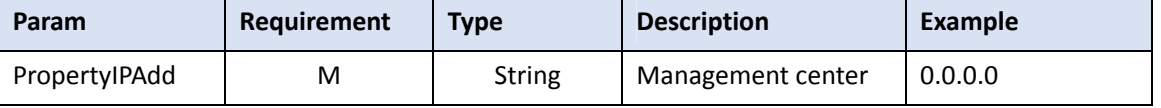

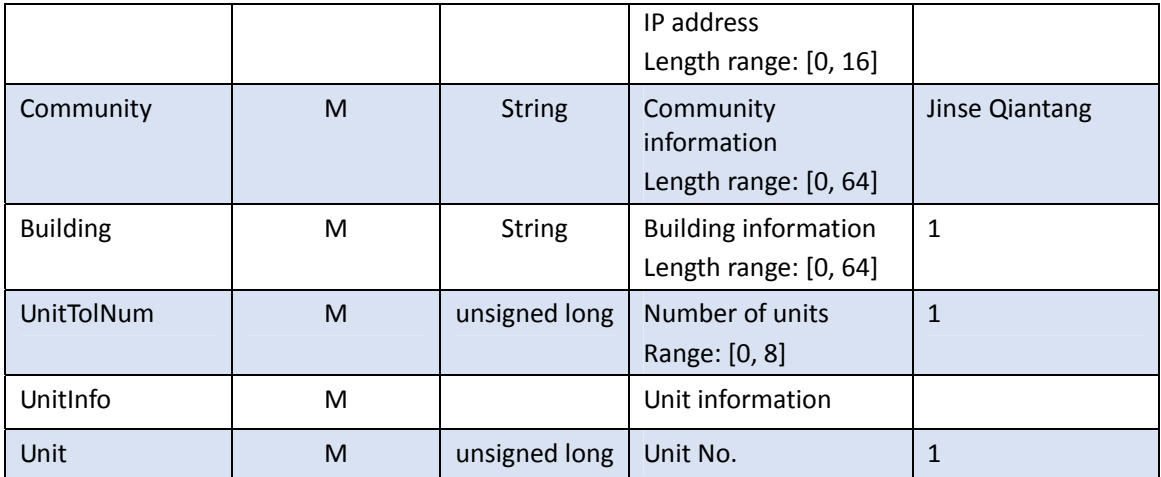

#### 4.5.2 Obtaining Binding Information About an Indoor Monitor

#### **Function description**

This API is used to obtain/set the unit room binding information and delete binding information about the entire unit or a room in the unit.

# **NOTE!**

1. The **Name** parameter specifies the unit room for which binding information needs to be obtained/set.

2. The **Index** parameter is used only in the GET operation to specify the start room No.

#### Calling direction

A third-party platform or indoor monitor calls the API to a face recognition access control terminal.

- Request description
	- Request method: GET
	- Request URL: /LAPI/V1.0/EntranceGuard/RoomInfo?Name=<Unit>&Index=<Room No.>
	- Content-Type: application/json
- Request example
	- Request URL: /LAPI/V1.0/EntranceGuard/RoomInfo?Name=1\_2&Index=1

#### Request parameters

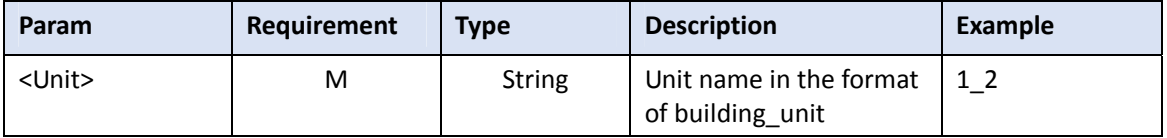

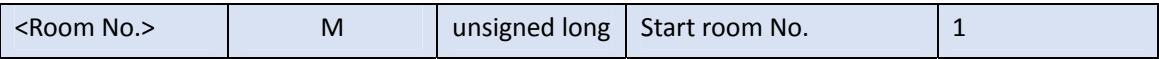

Returned results

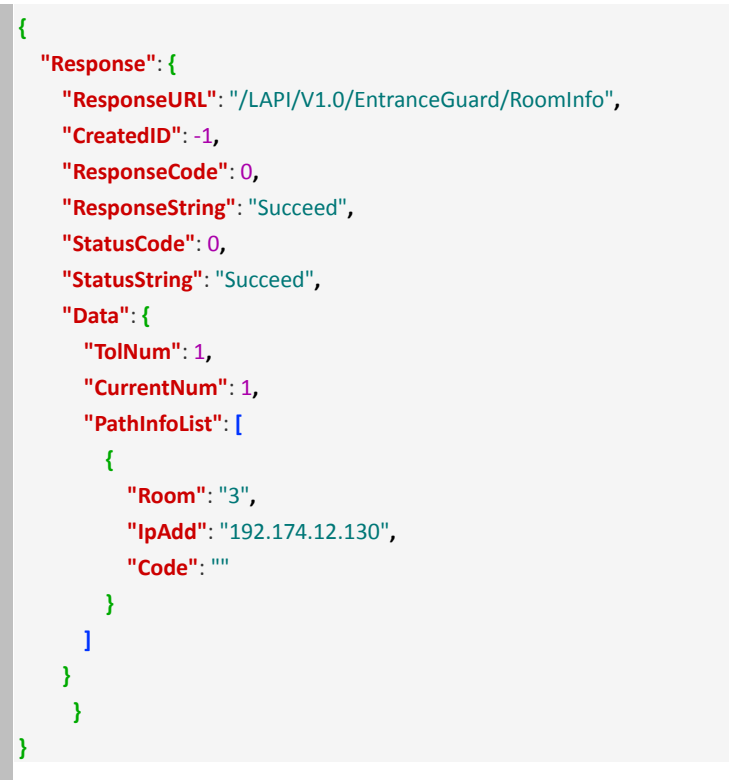

#### Returned parameters

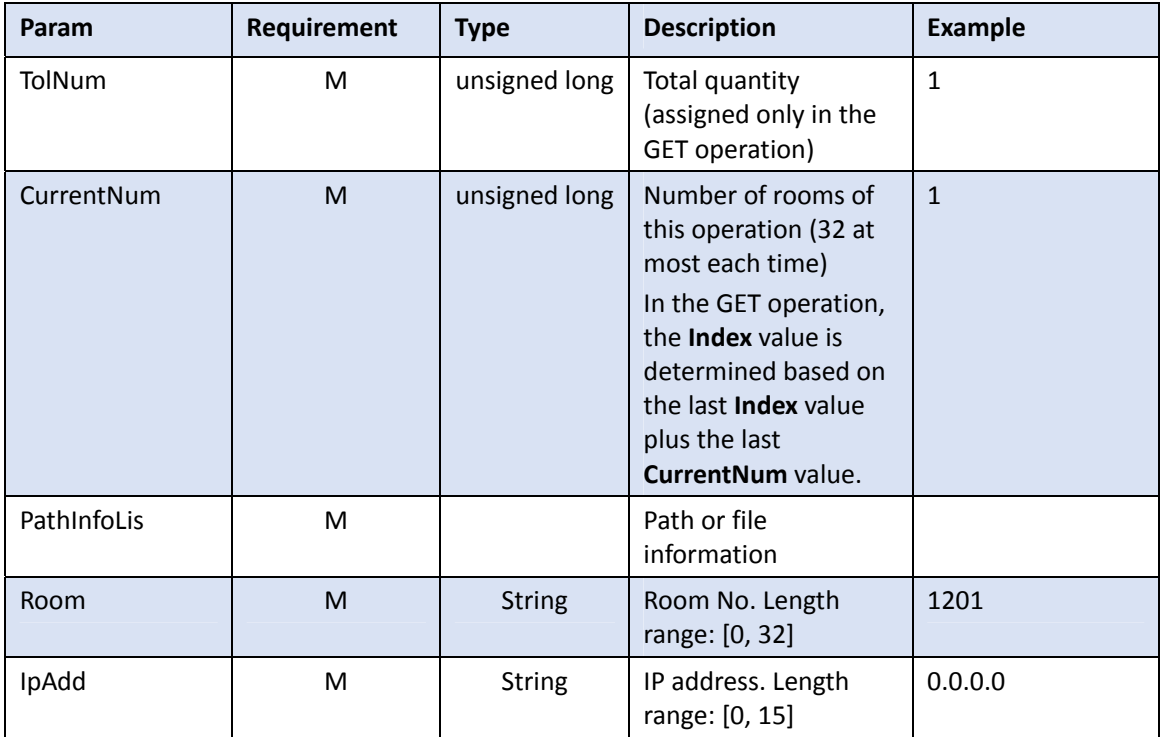

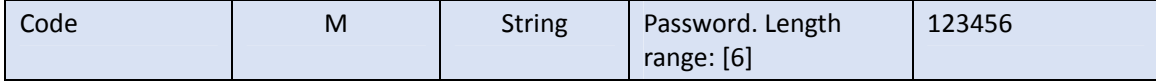

#### 4.5.3 Setting Binding Information for an Indoor Monitor

#### **Function description**

This API is used to set binding information for a unit room.

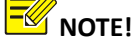

The **Name** parameter specifies the unit room for which binding information needs to be set.

■ Calling direction

A third-party platform or indoor monitor calls the API to a face recognition access control terminal.

- Request description
	- **•** Request method: PUT
	- Request URL: /LAPI/V1.0/EntranceGuard/RoomInfo?Name=<Unit>
	- Content-Type: application/json
- Request example

```
● Request URL: /LAPI/V1.0/EntranceGuard/RoomInfo?Name=1_2
Example:
```

```
{
   "TolNum": 1,
   "CurrentNum": 1,
   "PathInfoList": [
     {
       "Room": "3",
       "IpAdd": "192.174.12.130",
       "Code": "123458"
     }
     ] 
}
```
Request parameters

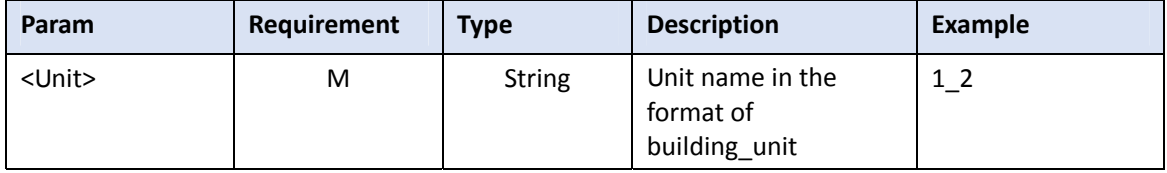

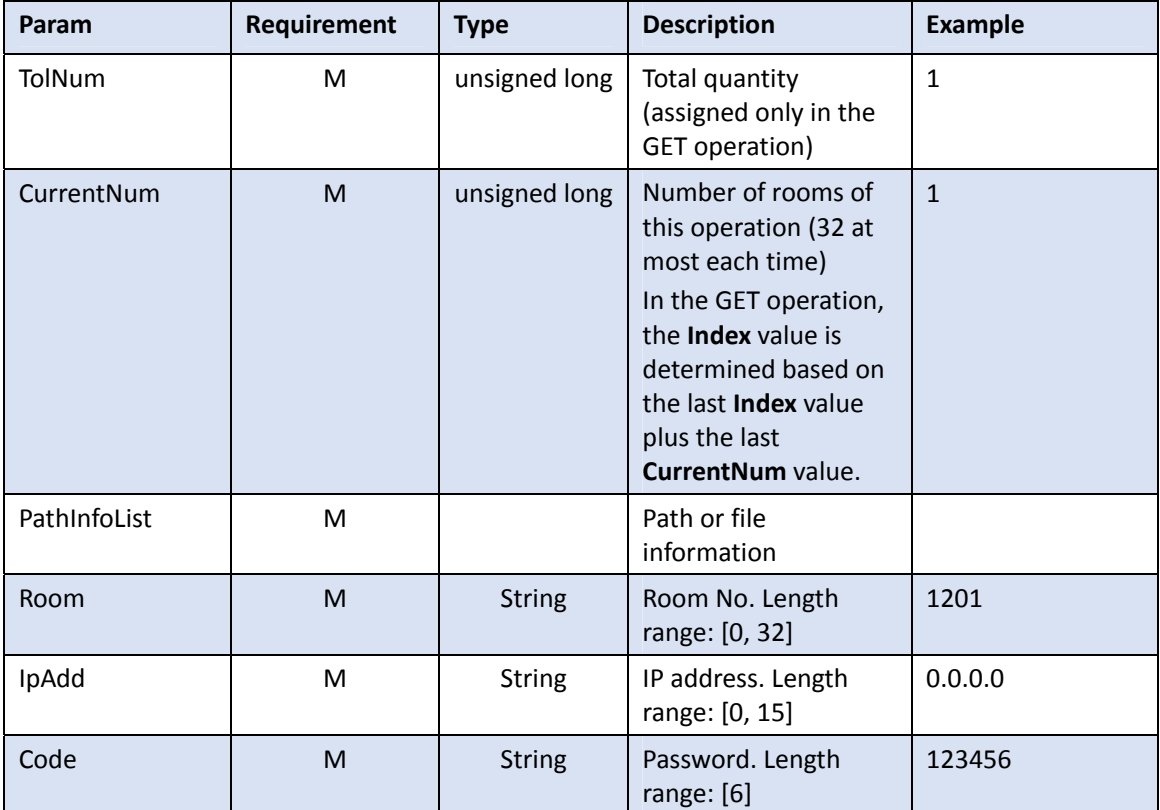

#### Returned results

```
{
   "Response": {
     "ResponseURL": "/LAPI/V1.0/EntranceGuard/RoomInfo",
     "CreatedID": -1,
     "ResponseCode": 0,
     "ResponseString": "Succeed",
     "StatusCode": 0,
     "StatusString": "Succeed",
     "Data": "null"
     } 
}
```
#### 4.5.4 Deleting Binding Information About an Indoor Monitor

**Function description** 

This interface is used to delete binding information about a unit room.

### **NOTE!**

If the value of the **Name** parameter is only a unit name, binding information about the entire unit will

be deleted. If the value ends with "/room No.", the binding information about the specified unit room will be deleted. (The length range of a unit name is 0–64, while that of a room No. is 0–32.)

■ Calling direction

A third-party platform or indoor monitor calls the API to a face recognition access control terminal.

- Request description
	- Request method: DELETE
	- Request URL: /LAPI/V1.0/EntranceGuard/RoomInfo?Name=<Unit>
	- Content-Type: application/json
- Request example
	- Request URL: /LAPI/V1.0/EntranceGuard/RoomInfo?Name=1\_2

#### Request parameters

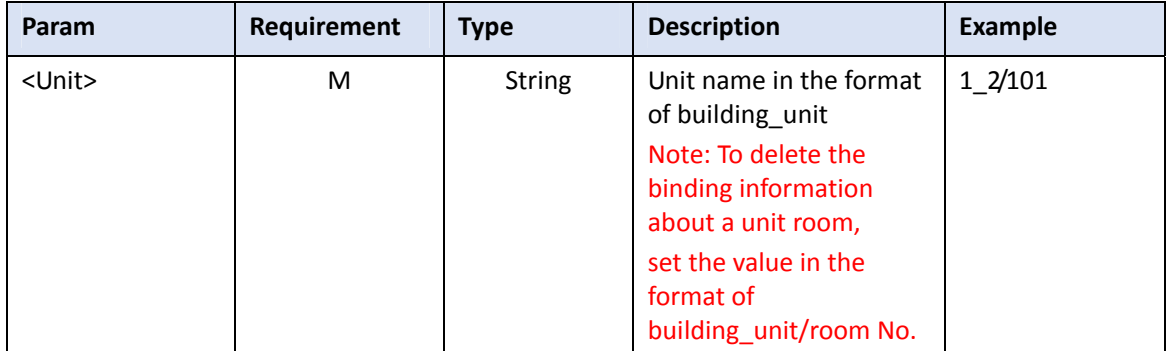

#### Returned results

**{**

**}** 

```
 "Response": {
   "ResponseURL": "/LAPI/V1.0/EntranceGuard/RoomInfo",
   "CreatedID": -1,
   "ResponseCode": 0,
   "ResponseString": "Succeed",
   "StatusCode": 0,
   "StatusString": "Succeed",
   "Data": "null"
  }
```
#### 4.5.5 Delivering the Call Status

- **Function description** This API is used to deliver the call status.
- Calling direction

A third-party platform or indoor monitor calls the API to a face recognition access control terminal.

- Request description
	- Request method: PUT
	- Request URL: /LAPI/V1.0/EntranceGuard/CallState
	- Content-Type: application/json

#### Request parameters

Example:

**{**

**}**

**"IsCalling"**: 0

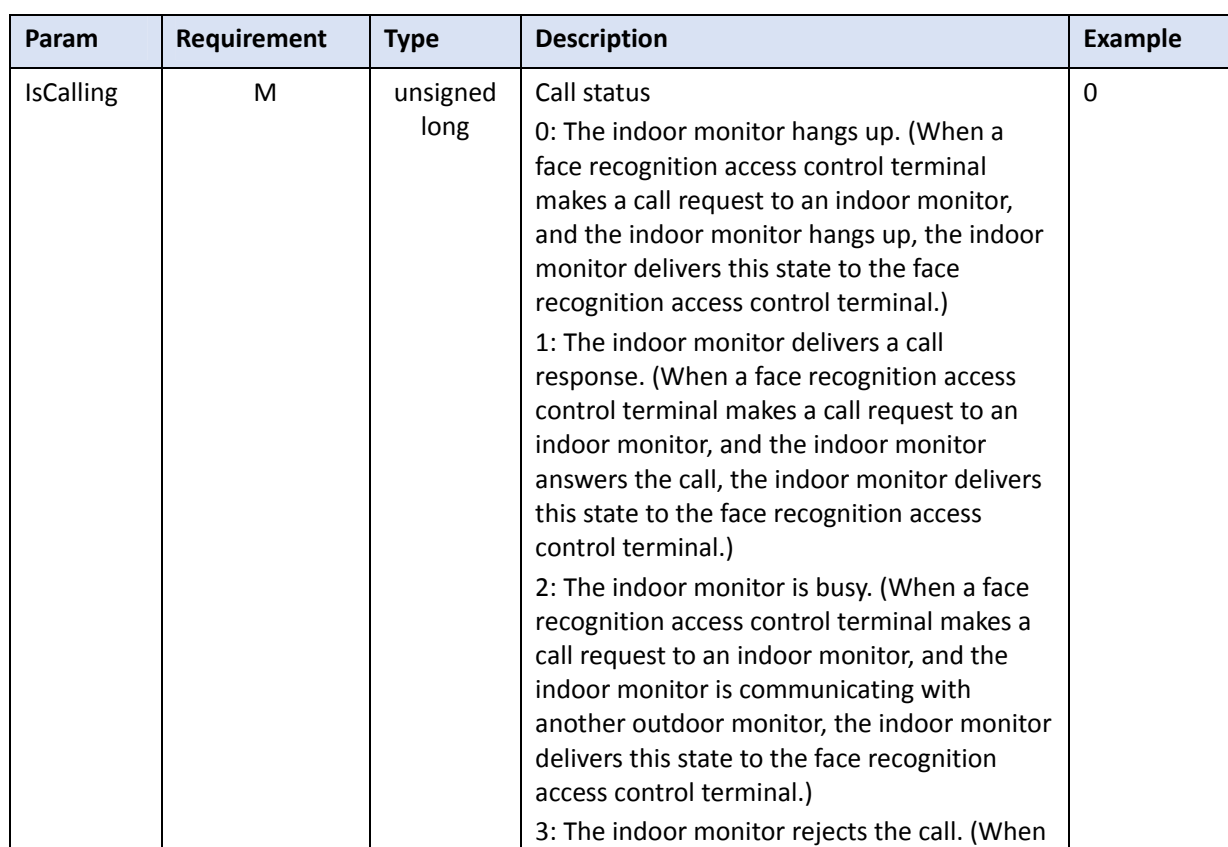

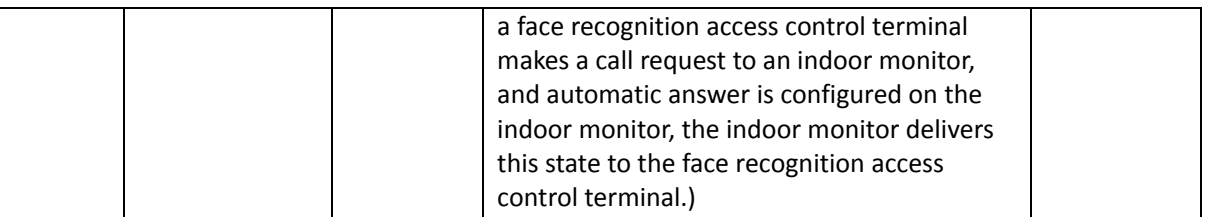

Returned results

```
Example: 
{
   "Response": {
     "ResponseURL": "/LAPI/V1.0/EntranceGuard/CallState",
     "CreatedID": -1,
     "ResponseCode": 0,
     "ResponseString": "Succeed",
     "StatusCode": 0,
     "StatusString": "Succeed",
     "Data": "null"
     } 
}
```
#### 4.5.6 Reporting the Call Status

- Function description This API is used to push the call status.
- Calling direction A face recognition access control terminal calls the API to a third-party platform or indoor monitor.
- Request description
	- **•** Request method: GET
	- Request URL: /LAPI/V1.0/EntranceGuard/CallState?RequestCall=1
	- **•** Content-Type: application/json

Request parameters Example: RequestCall=1: A call is reported. RequestCall=0: Hanging up is reported.

### 4.6 Device Control

#### 4.6.1 Opening the Door Remotely

#### **Function description**

This API is used by a face recognition terminal or face recognition access control terminal to control the door opening.

■ Calling direction

A third-party platform/third-party indoor monitor calls the API to a face recognition terminal or face recognition access control terminal.

- Request description
	- Request method: PUT
	- Request URL: /LAPI/V1.0/PACS/Controller/RemoteOpened
	- Content-Type: application/json
- Request example
	- Request URL: /LAPI/V1.0/PACS/Controller/RemoteOpened

```
Returned results
```

```
{
   "Response": {
     "ResponseURL": " /LAPI/V1.0/PACS/Controller/RemoteOpened",
     "CreatedID": -1,
     "ResponseCode": 0,
     "ResponseString": "Succeed",
     "StatusCode": 0,
     "StatusString": "Succeed",
     "Data": "null"
   }
}
```
# **5 Appendices**

# 5.1 Error Code Description

(1) System processing error codes --- "ResponseCode"

```
Error Code Description
```
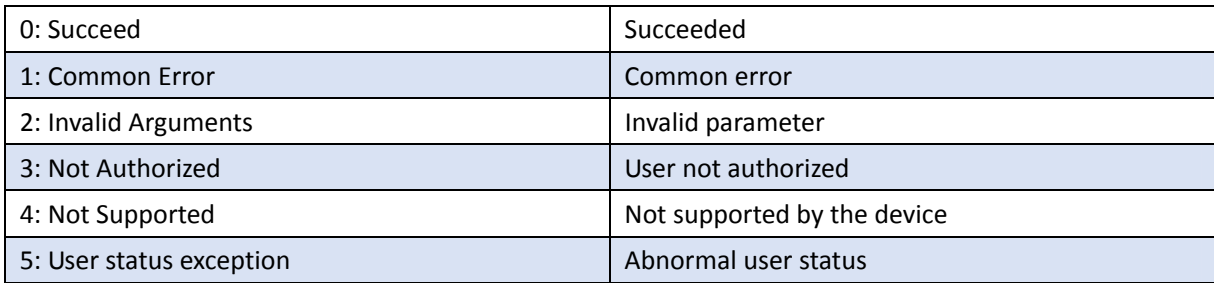

(2) Service processing error codes --- "StatusCode"

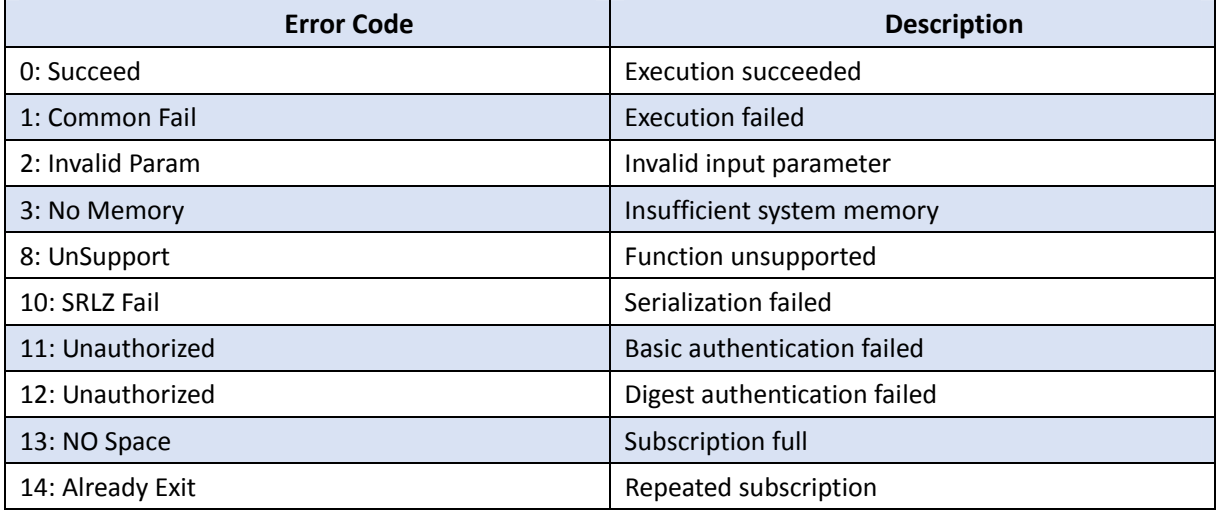

(3) HTTP communication protocol error codes

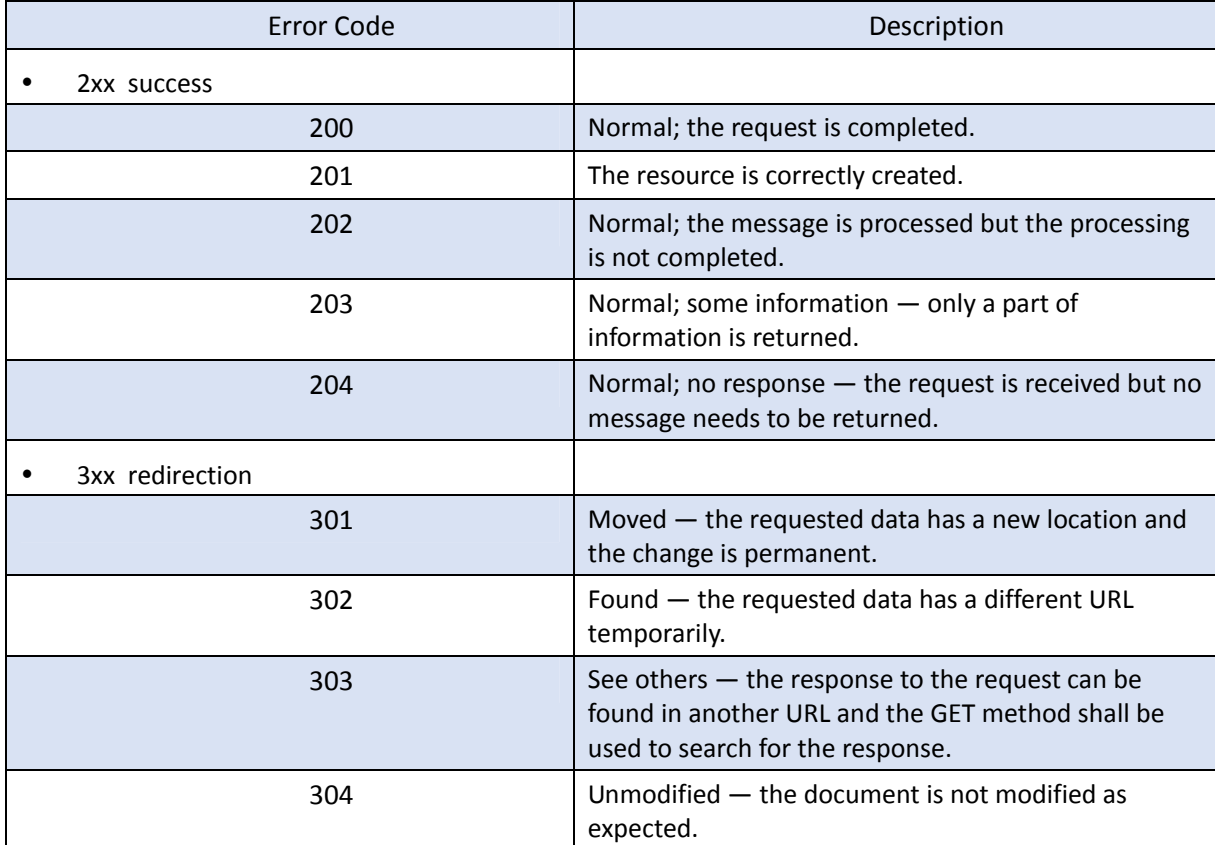

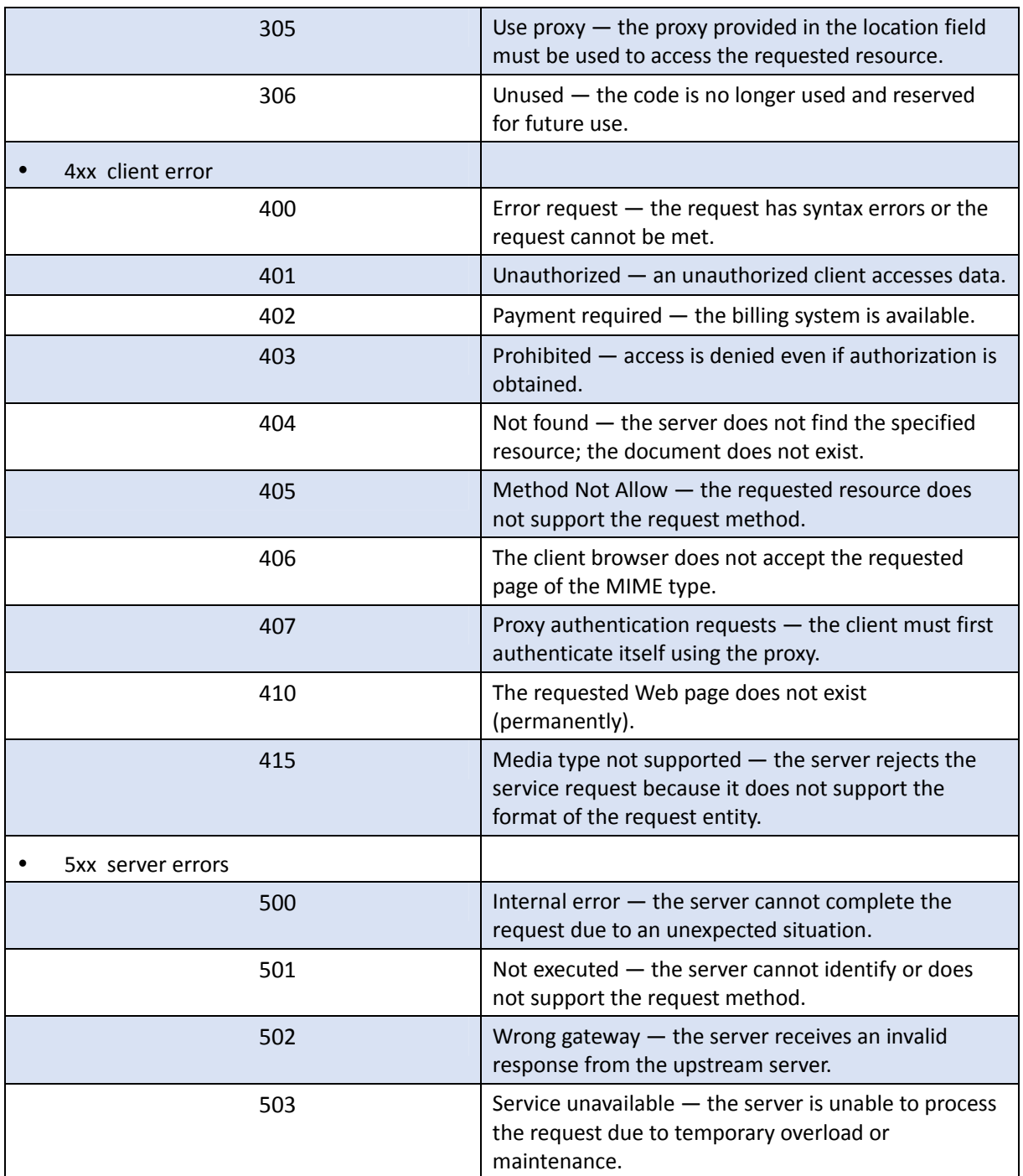

# 5.2 Debugging Tool

See the *Debugging Tool Operation Guide V1.01*.

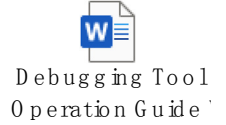